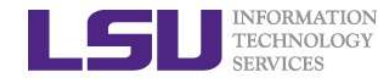

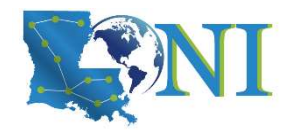

# HPC User Environment 1

Yuwu Chen HPC User Services LSU HPC LONI sys-help@loni.org

Louisiana State University Baton Rouge January 27, 2021

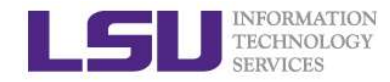

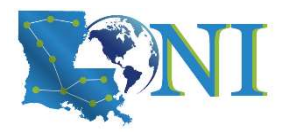

# **Outline**

# $\triangleright$  Things to be covered in the training ETERCHNATION<br>
TERVICES<br>
Hings to be covered in the training<br>
– Basic HPC concepts<br>
• Computational speed evaluation<br>
• Top 500 list **COMPUTERS**<br> **S**<br> **out that is a constant of the training**<br>
• Computational speed evaluation<br>
• Top 500 list<br>
vailable HPC resources FION<br>**1998 to be covered in the training<br>asic HPC concepts<br>• Computational speed evaluation<br>• Top 500 list<br>• LONI & LSU HPC CONDECTRESTANCION<br>
TECHNOLOGY**<br> **CONDECTRESTANCES**<br>
- Basic HPC concepts<br>
- Computational speed evaluation<br>
- Top 500 list<br>
- Available HPC resources<br>
- LONI & LSU HPC<br>
- Account and allocations **CONDRESS**<br> **S**<br> **S**<br> **S**<br> **S**<br> **S**<br> **CONITERC**<br> **CONITERC**<br> **CONITERC**<br> **CONITERC**<br> **CONITERC**<br> **CONITERC**<br> **CONITERC**<br> **CONITERC**<br> **CONITERC**<br> **CONITERC**<br> **CONITERC**<br> **CONITERC**<br> **CONITERC**<br> **CONITERC**<br> **CONITERC**<br> **CONI COUT ACCOUNTERT ACCOUNT ACCOUNT ACCOUNT ACCOUNT ACCOUNT ACCOUNT ACCOUNT ACCOUNT ACCOUNT ACCOUNT ACCOUNT AND ACCOUNT AND ACCOUNT AND ACCOUNT AND ACCOUNT AND ACCOUNT AND ACCOUNT AND ACCOUNT AND ACCOUNT AND ACCOUNT AND ACCOU COUTRATERS SERVICES**<br>
- Basic HPC concepts<br>
- Computational speed evaluation<br>
- Top 500 list<br>
- Available HPC resources<br>
- LONI & LSU HPC<br>
- Account and allocations<br>
- General cluster architecture<br>
- How to access HPC & L

- -
	-
- -
	-
- -
- Basic HPC concepts<br>
 Computational speed evaluation<br>
 Top 500 list<br>
 Available HPC resources<br>
 LONI & LSU HPC<br>
 Account and allocations<br>
 General cluster architecture<br>
 How to access HPC & LONI clusters<br>
 How to • Computational speed evaluation<br>
• Top 500 list<br>
vailable HPC resources<br>
• LONI & LSU HPC<br>
• Account and allocations<br>
eneral cluster architecture<br>
• How to access HPC & LONI clusters<br>
• How to transfer files between clust
- **Cuttine**<br> **example 35 to be covered in the training**<br>
asic HPC concepts<br>
 Computational speed evaluation<br>
 Top 500 list<br>
vailable HPC resources<br>
 LONI & LSU HPC<br>
 Account and allocations<br>
eneral cluster architecture<br> **198 to be covered in the training<br>
asic HPC concepts<br>
• Computational speed evaluation<br>
• Top 500 list<br>
• Vallable HPC resources<br>
• LONI & LSU HPC<br>
• Account and allocations<br>
• How to access HPC & LONI clusters<br>
• How to 15 to be covered in the training<br>
asic HPC concepts<br>
• Computational speed evaluation<br>
• Top 500 list<br>
• Vailable HPC resources<br>
• LONI & LSU HPC<br>
• Account and allocations<br>
• How to access HPC & LONI clusters<br>
• How to t** • Top 500 list<br>
• Top 500 list<br>
• LONI & LSU HPC<br>
• Account and allocations<br>
• eneral cluster architecture<br>
• How to access HPC & LONI clusters<br>
• How to transfer files between cluster and local PC<br>
• PC software environme
- -
	-

# - Available HPC resources<br>
• LONI & LSU HPC<br>
• Account and allocations<br>
- General cluster architecture<br>
• How to access HPC & LONI clusters<br>
• How to transfer files between cluster and local<br>
- HPC software environment<br>
•

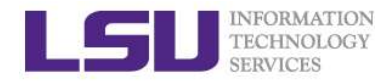

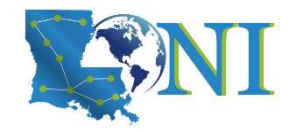

# What is HPC

- $\triangleright$  High Performance Computing (HPC) is computation at the cutting edge of modern technology, often done on a supercomputer
- $\triangleright$  A supercomputer is in the class of machines that rank among the fastest in the world
- Mind is HPC<br>
High Performance Computing (HPC) is computation at the cutting<br>
dge of modern technology, often done on a supercomputer<br>
is supercomputer is in the class of machines that rank among the<br>
Alle of thumb: a super times as powerful as a PC

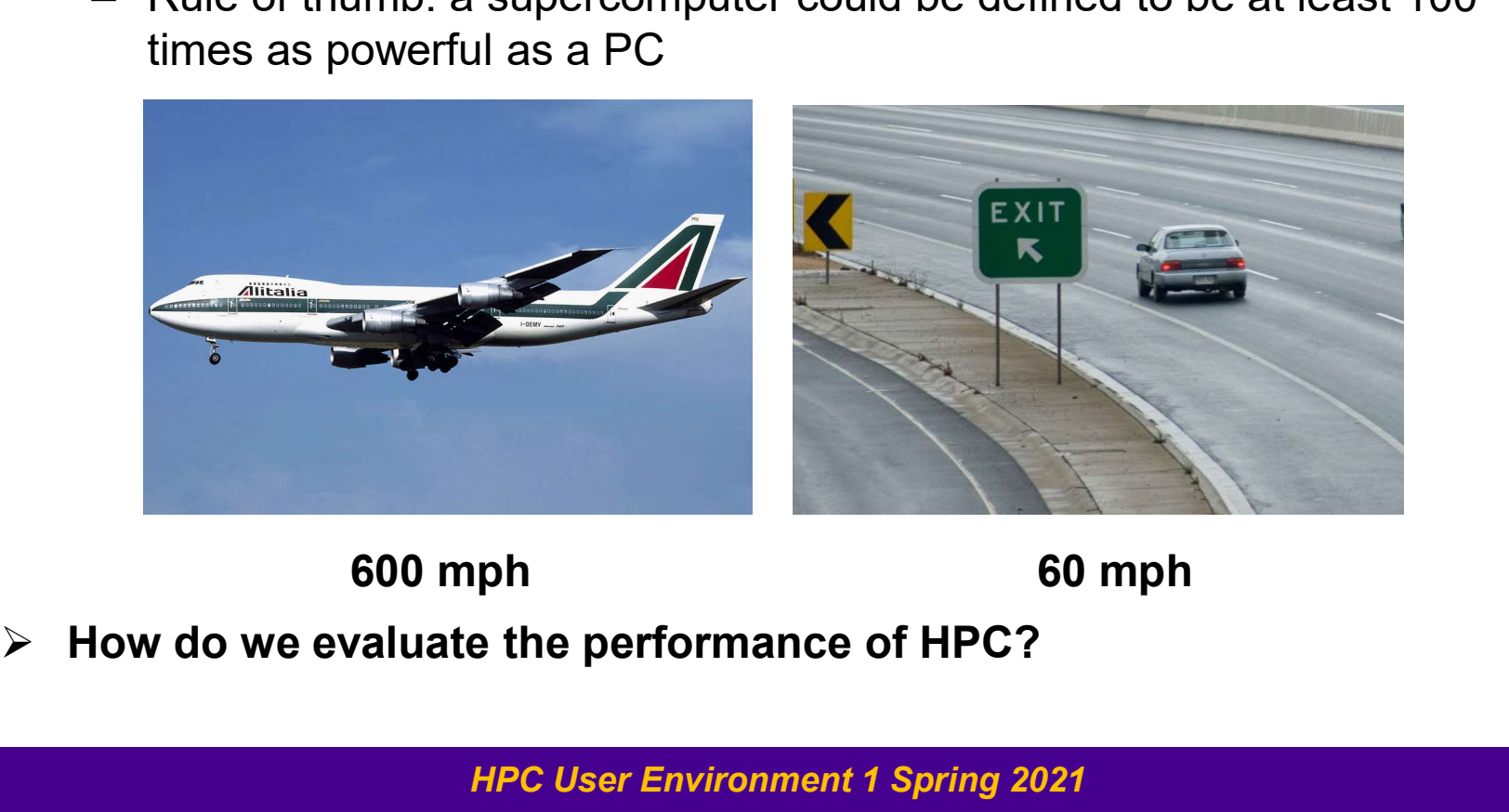

#### 600 mph 60 mph

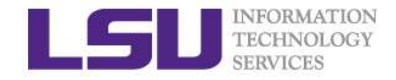

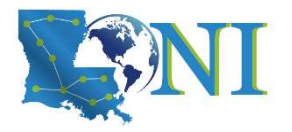

# Core, CPU, Processor?

- $\triangleright$  A core is usually the basic computation unit.
- $\triangleright$  A CPU may have one or more cores to perform tasks at a given time.

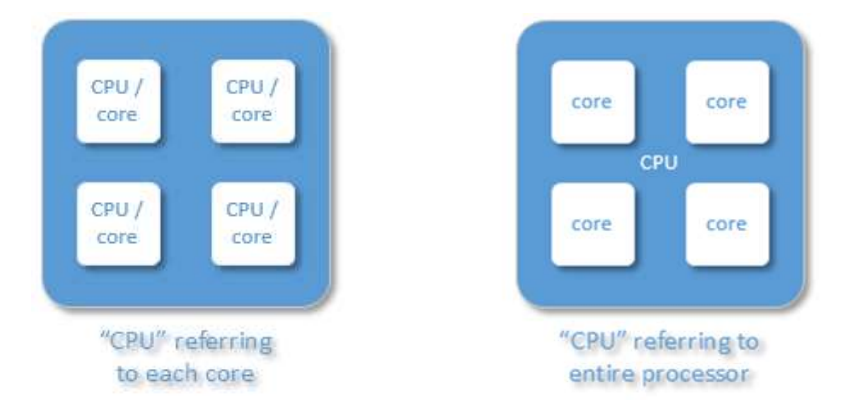

 $\triangleright$  In this training, CPU = processor, which has multiple cores. The term "CPU" will not be used.

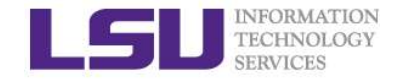

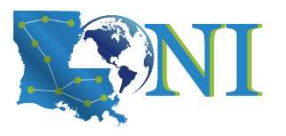

# Case study – core and processor

#### $\triangleright$  How many cores does this computer have?

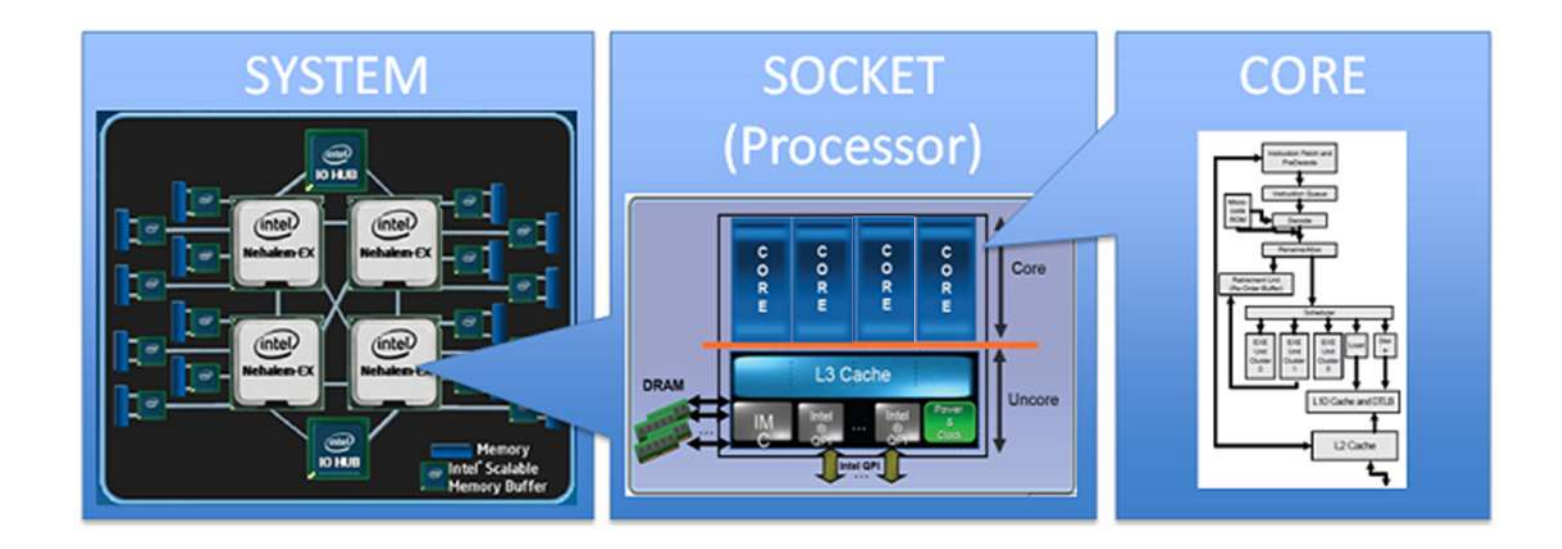

 $\triangleright$  4 cores/processor  $*$  4 processors = 16 total cores

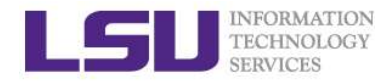

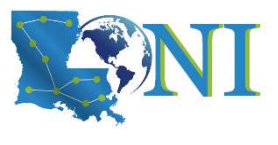

# Measure HPC performance-FLOPS

- Performance is measured in Floating Point Operations Per computer Second (FLOPS or flop/s)
- $\triangleright$  FLOPS = cores  $\times$  clock  $\times \frac{FLOPs}{\sim}$ cycle **the contract of the contract of the contract of the contract of the contract of the contract of the contract of the contract of the contract of the contract of the contract of the contract of the contract of the con**
- Most processors today can do 8 FLOPs per clock cycle. Therefore a single-core 2.5-GHz processor has a theoretical performance of 20 billion  $FLOPs = 20$   $\frac{\text{teraFlOPS}}{\text{giaaFlOPS}}$   $\frac{10^{12}}{10^9}$ GFLOPs Performance is measured in *Floating Point Operations*<br>
Performance is measured in *Floating Point Operations*<br>  $LOPS = cores \times clock \times \frac{FLOPs}{cycle}$ <br>
- Most processors today can do 8 FLOPs per clock<br>
Therefore a single-core 2.5-GHz proc From ance is measured in Floating Point Operations Per<br>  $\text{LOPS} = \text{cores} \times \text{clock} \times \frac{\text{FLOPs}}{\text{cycle}}$ <br>
- Most processors today can do 8 FLOPs per clock cycle<br>
Therefore a single-core 2.5-GHz processor has a<br>
theoretical performan LOPS = cores  $\times$  clock  $\times \frac{FLOPs}{cycle}$ <br>
- Most processors today can do 8 FLOF<br>
Therefore a single-core 2.5-GHz processors today can do 8 FLOF<br>
theoretical performance of 20 billion F<br>
GFLOPs<br>
- Dual core, quad core? (Intel LOPS = cores x clock x  $\frac{1}{cycle}$ <br>
- Most processors today can do 8 FLOPs per clock cycle.<br>
Therefore a single-core 2.5-GHz processor has a<br>
theoretical performance of 20 billion FLOPs = 20<br>
GFLOPs<br>
- Dual core, quad core?
	-
- $\triangleright$  "the first teraflop desktop PC processor ever"
	-
	-
	-
- $\geq 18$  \* 4 GHz (when Turbo Boost) \*16 = 1152 GFLOPS = 1.152 TFLOPS

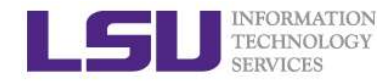

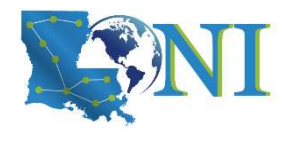

**FLOPS** 

megaFLOPS 106 kiloFLOPS 103

# Supercomputing on a Cell Phone?

#### > Multicore processors are coming to your phone computer computer

- ARERISONATON<br>
TECHNOLOGY<br> **SUPERCOMPUTER ON A Cell Phone?**<br>
 Would make the top 500 supercomputer list 20 years<br>
 What is your phone's FLOPS? ago
- 
- **SUPERCOMPUTING ON A Cell P<br>
Multicore processors are coming to your phone**<br>
 Would make the top 500 supercomputer list 20 years<br>
ago<br>
 What is your phone's FLOPS?<br>
 iPhone 12 A14 Bionic chip:<br>
2×Firestorm (3.10 GHz) + **Core processors are coming to your pho**<br>
Vould make the top 500 supercomputer list 2<br>
go<br>
Vhat is your phone's FLOPS?<br>
• iPhone 12 A14 Bionic chip:<br>  $2 \times$  Firestorm (3.10 GHz) + 4  $\times$  lcestorm (1.8<br>  $16 \times$  Neural Engine **Supercomputing on a Cell**<br>
core processors are coming to your phone<br>
Vould make the top 500 supercomputer list 20 ye<br>
go<br>
Vhat is your phone's FLOPS?<br>
• iPhone 12 A14 Bionic chip:<br>  $2 \times$ Firestorm (3.10 GHz) + 4 $\times$ Icesto 90<br>
What is your phone's FLOPS?<br>
• iPhone 12 A14 Bionic chip:<br>
2×Firestorm (3.10 GHz) + 4×Icestorm (1.80 G<br>
16 × Neural Engine GPU<br>
• Per Apple's claim, that new Neural<br>
Engine is capable of 11 TFLOPS.<br>
• Compare to ENIAC **Supercomputing on a Ce**<br> **Supercomputing on a Ce**<br>
vould make the top 500 supercomputer list 2<br>
yout is your phone's FLOPS?<br>
• iPhone 12 A14 Bionic chip:<br>
2×Firestorm (3.10 GHz) + 4×Icestorm (1.8<br>
16 × Neural Engine GPU  $2\times$ Firestorm (3.10 GHz) +  $4\times$ Icestorm (1.80 GHz) +  $\frac{1}{\text{gras}}$   $\frac{1}{\text{gras}}$   $\frac{10^{12}}{10^9}$ 16  $\times$  Neural Engine GPU
	- Engine is capable of 11 TFLOPS.
	- FLOPS)
	- #1 (12.3 TFLOPS), #2 (3.79 TFLOPS)

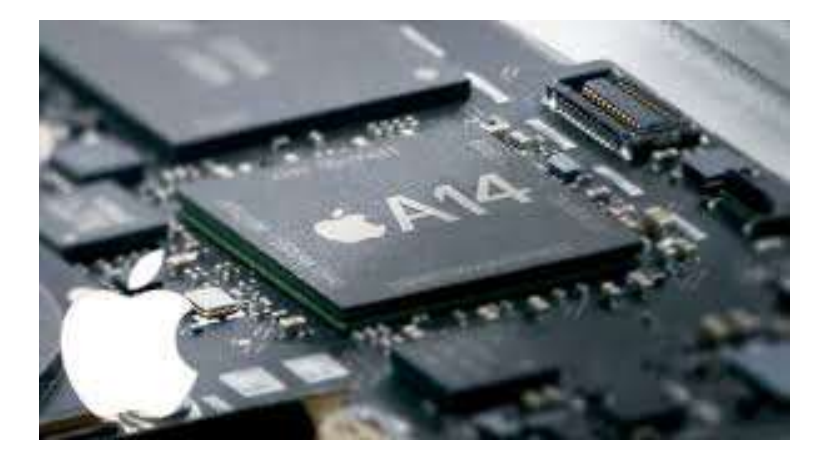

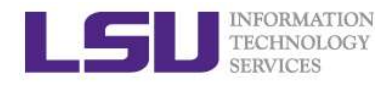

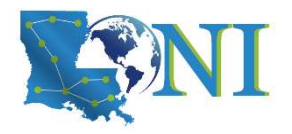

# The Top 500 List

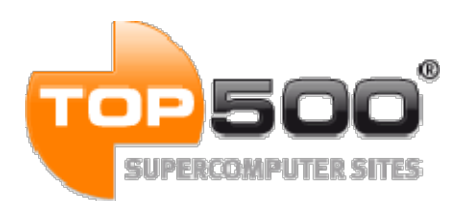

- The Top 500 List<br>
The Top 500 List<br>
The Top 500 fastest super-<br>
For Top 500 fastest super- computers in<br>
the World ranked by their performance on High Performance Linpack<br>
(HPL) benchmant. the world ranked by their performance on High Performance Linpack (HPL) benchmark. TOP 500<br>
FUNDED CO<br>
SUPERCOMPUTE STATE SUPERCOMPUTE STATE TOP500 project provides a list of 500 fastest super-computers in<br>
the world ranked by their performance on High Performance Linpack<br>
(HPL) benchmark.<br>
> Semi-annual
- $\triangleright$  Semi-annually published (in the public domain)
- the fastest in the world.
	- o Cores: 7,630,848
	- o HPL benchmark: 442010 TFlop/s
	- o Peak Performance: 537,212TFlop/s

Intel i9-7980XE: 1.152 TFlop/s

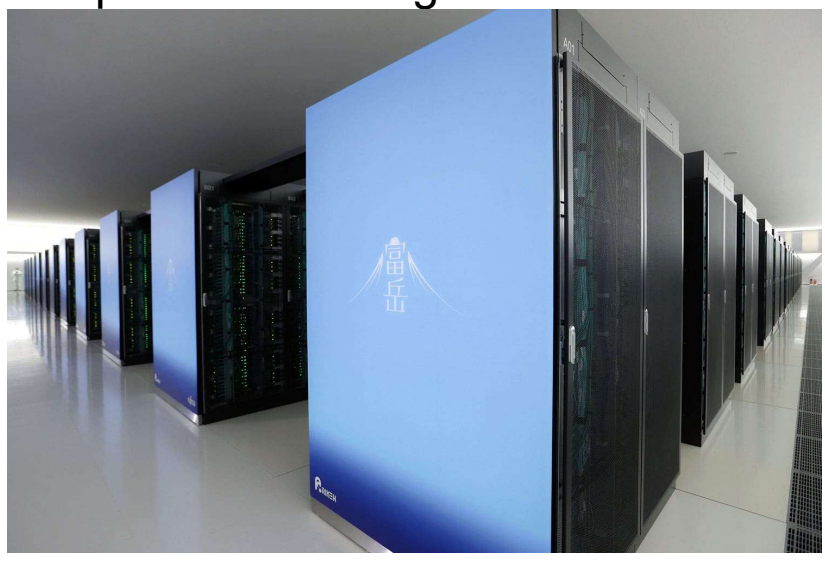

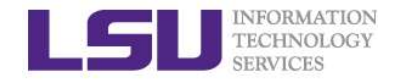

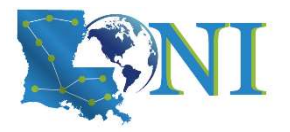

# Supercomputer Cluster Racks

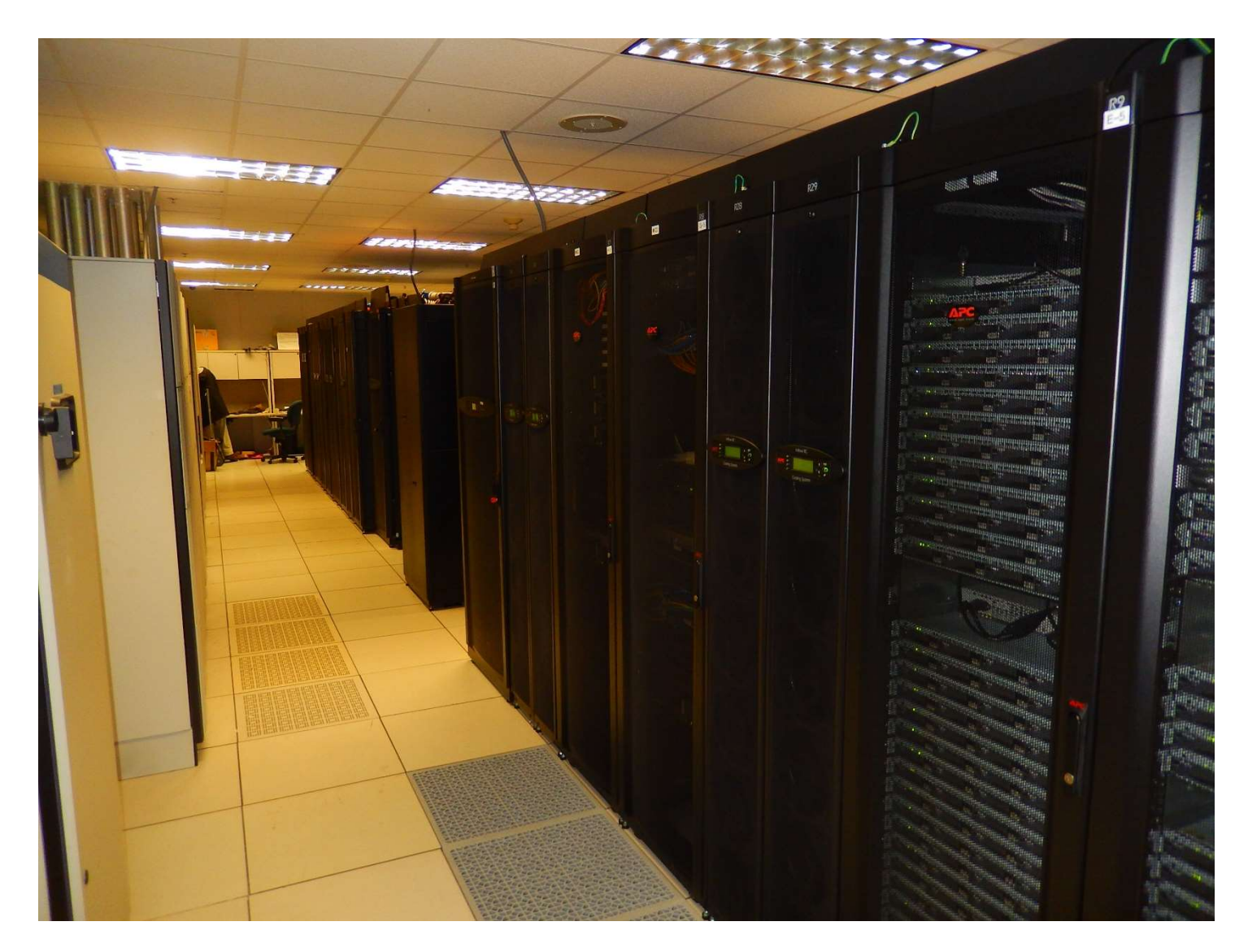

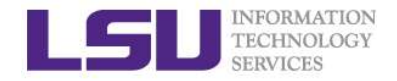

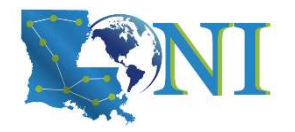

### Inside A Cluster Rack

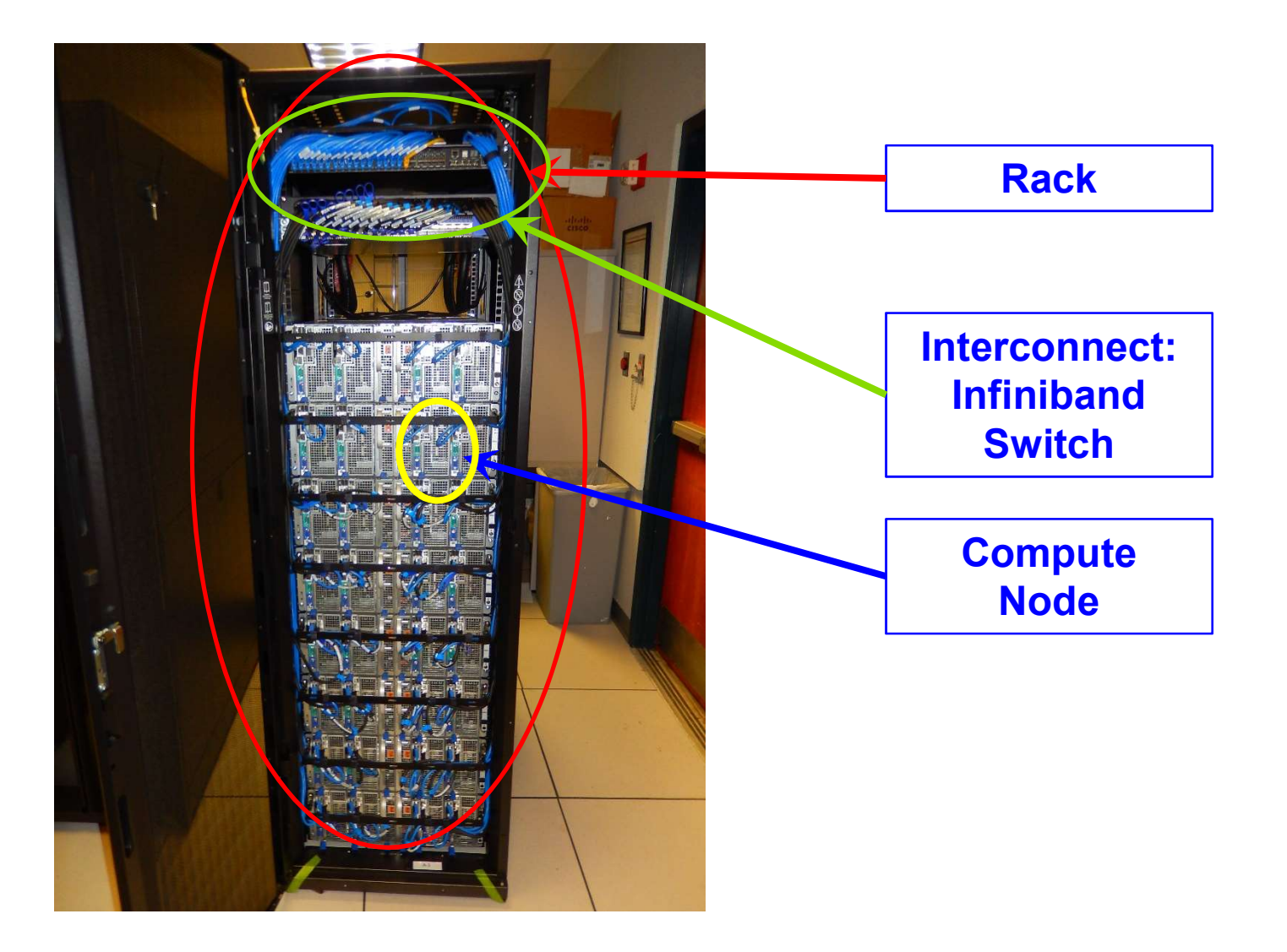

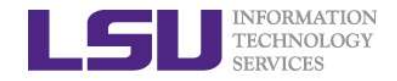

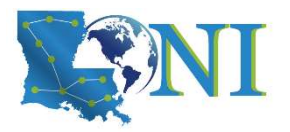

# Inside A Compute Node

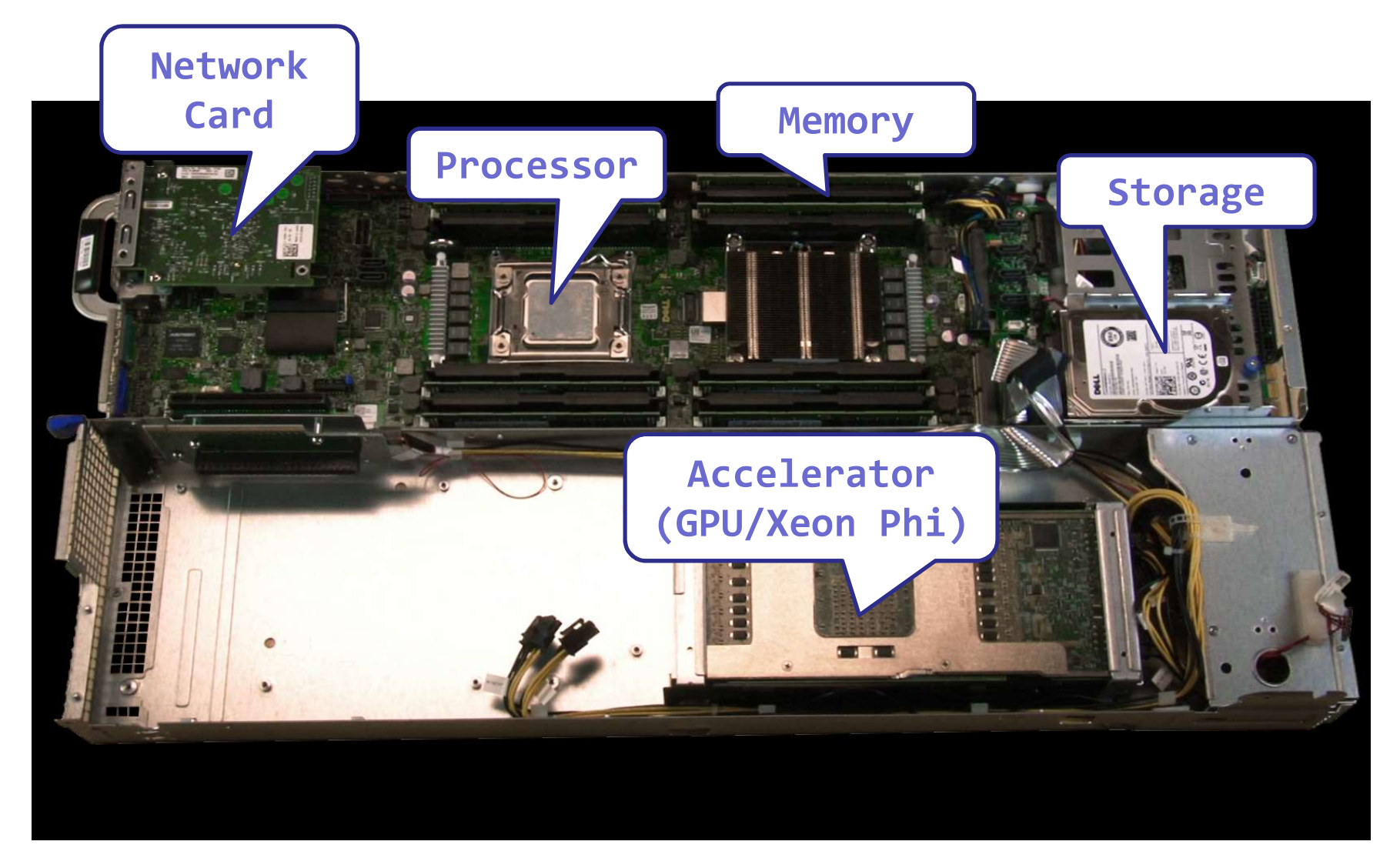

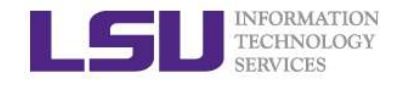

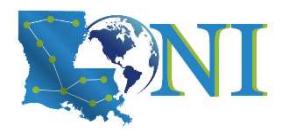

# Available Computing Resources

- University wide-HPC@LSU
- $\triangleright$  State wide-LONI
- $\triangleright$  Nation wide

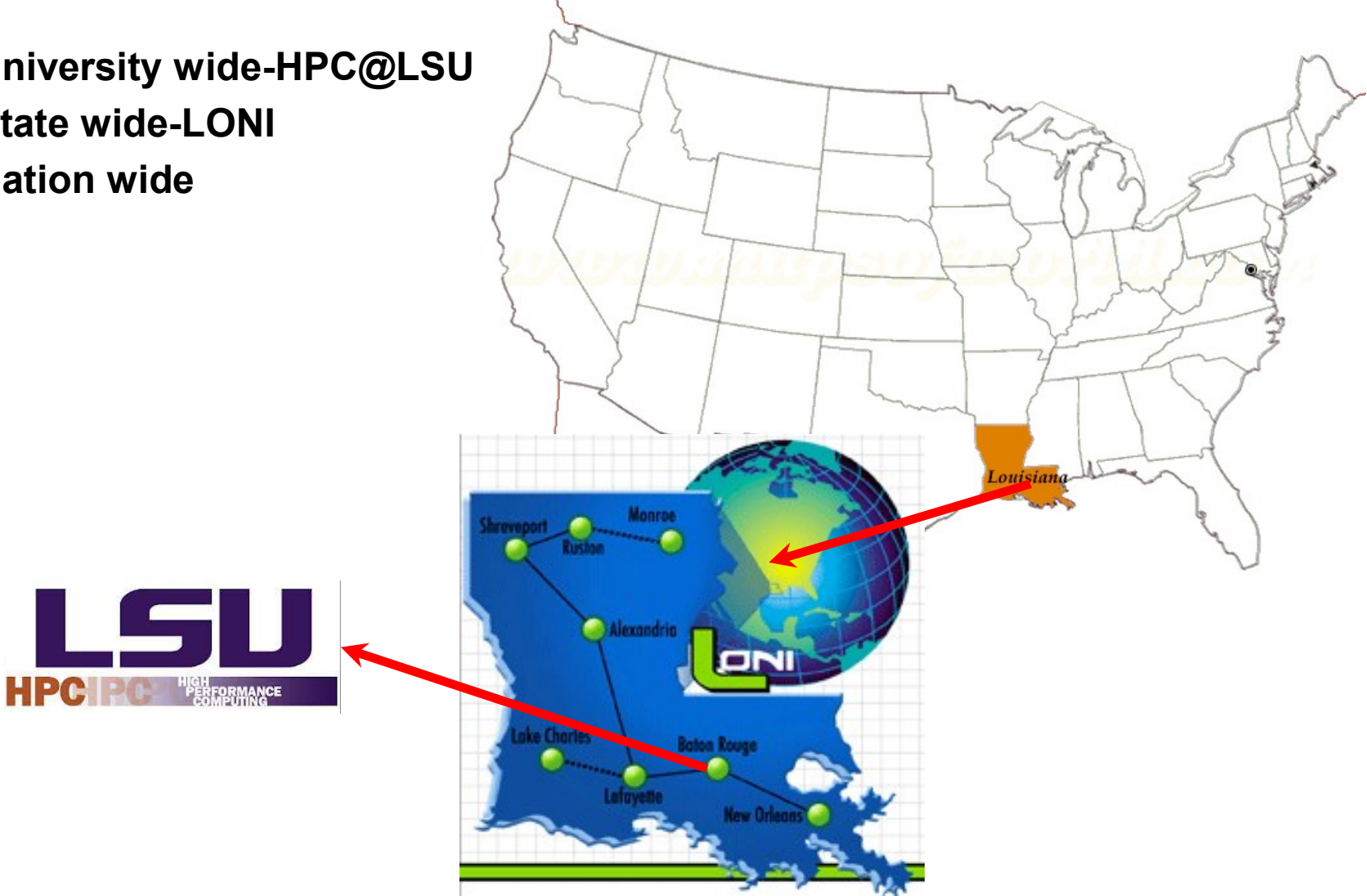

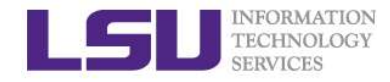

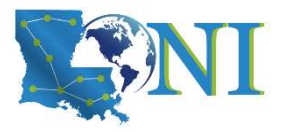

# University Level: HPC@LSU

- University Level: LSU HPC resources available to LSU Faculty and their affiliates.
- $\triangleright$  Both LONI and LSU HPC are administered and supported by HPC@LSU

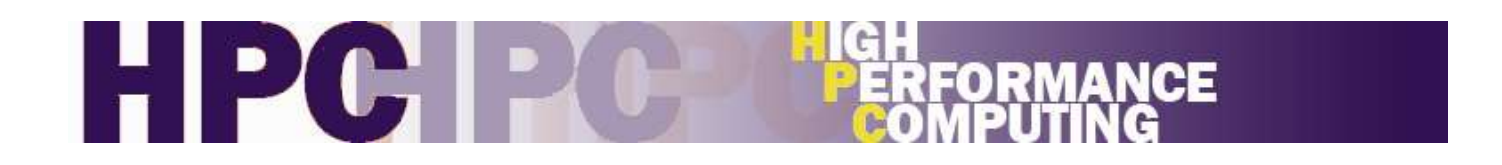

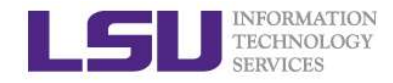

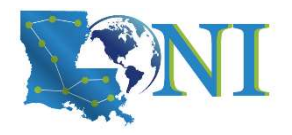

# Available LSU HPC Resources

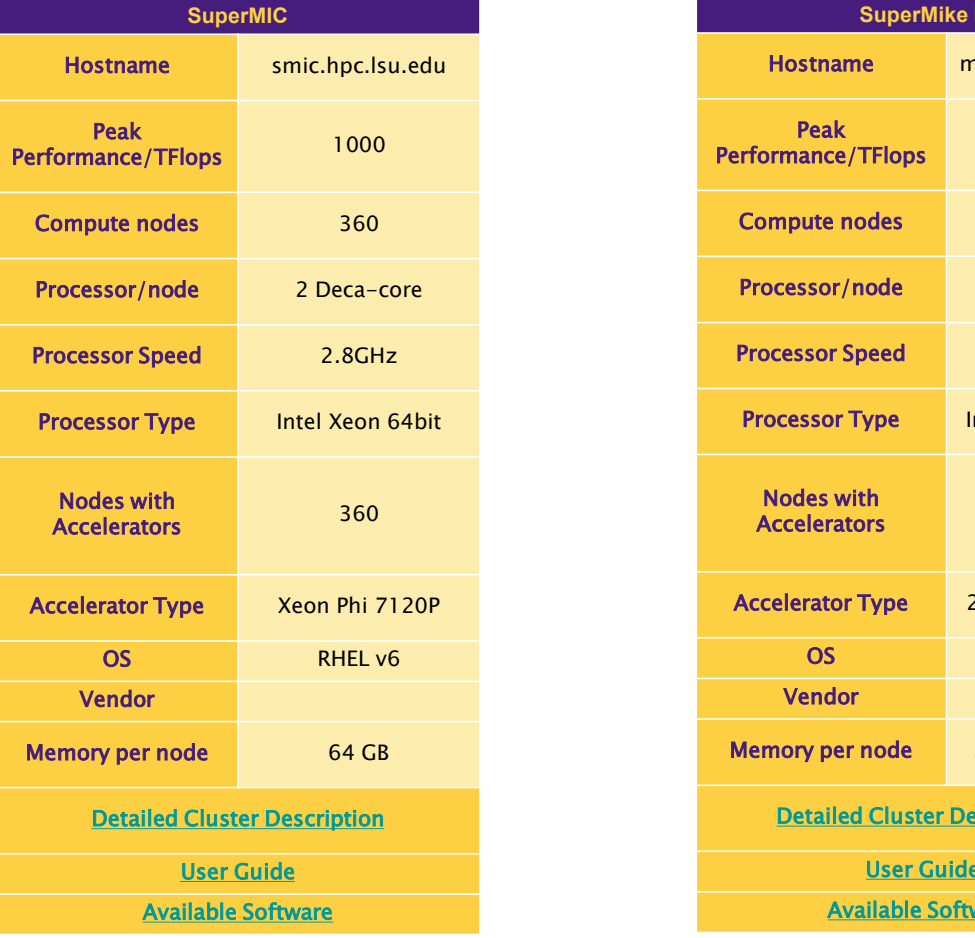

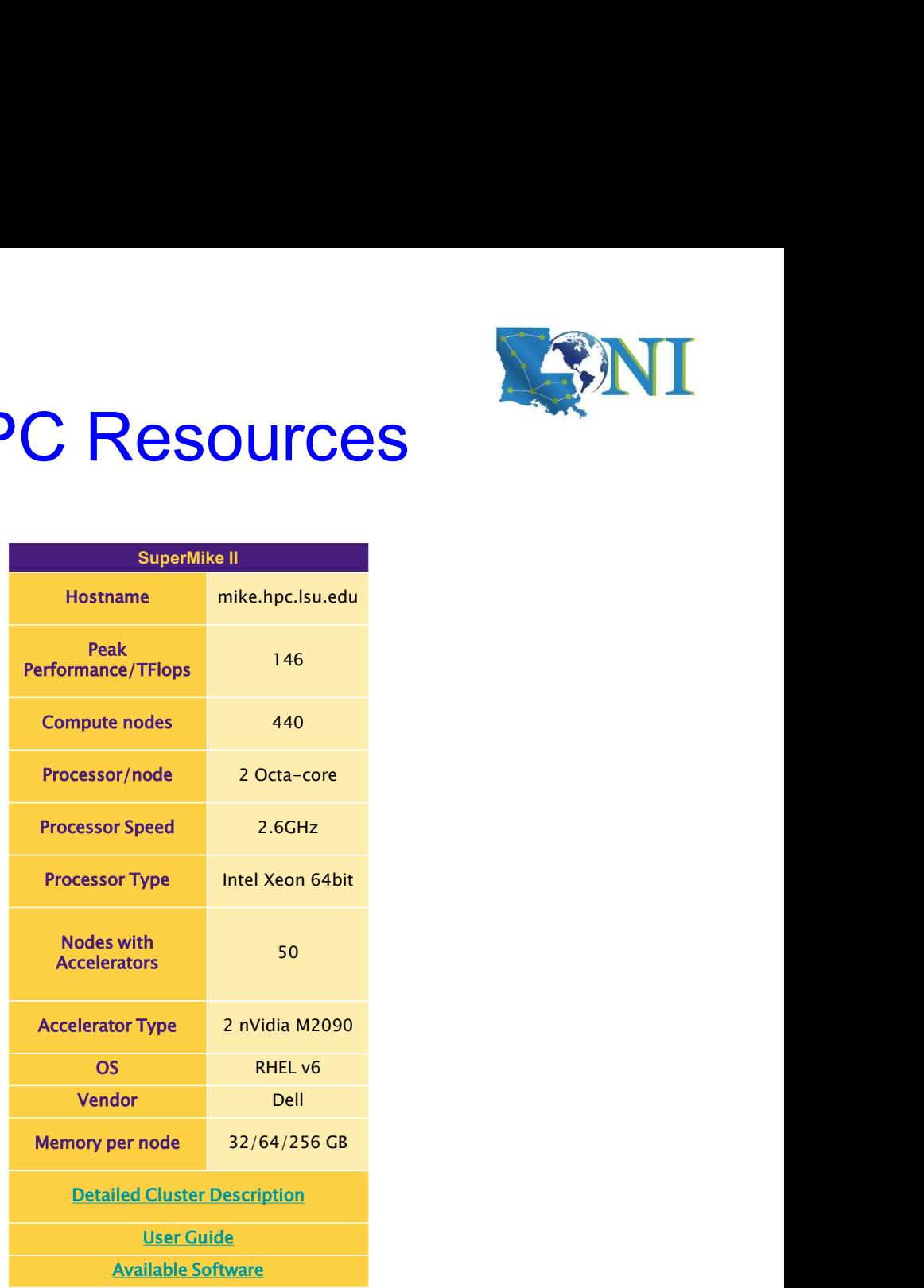

Ref: http://www.hpc.lsu.edu/resources/hpc/index.php#lsuhpc

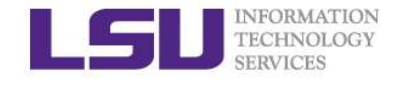

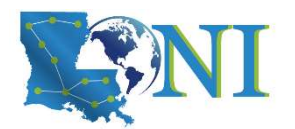

# State Level - Louisiana Optical<br>Network Infrastructure (LONI) Network Infrastructure (LONI)

 $\triangleright$  A state-of-the-art fiber optic network that runs throughout Louisiana and connects Louisiana and Mississippi research universities.

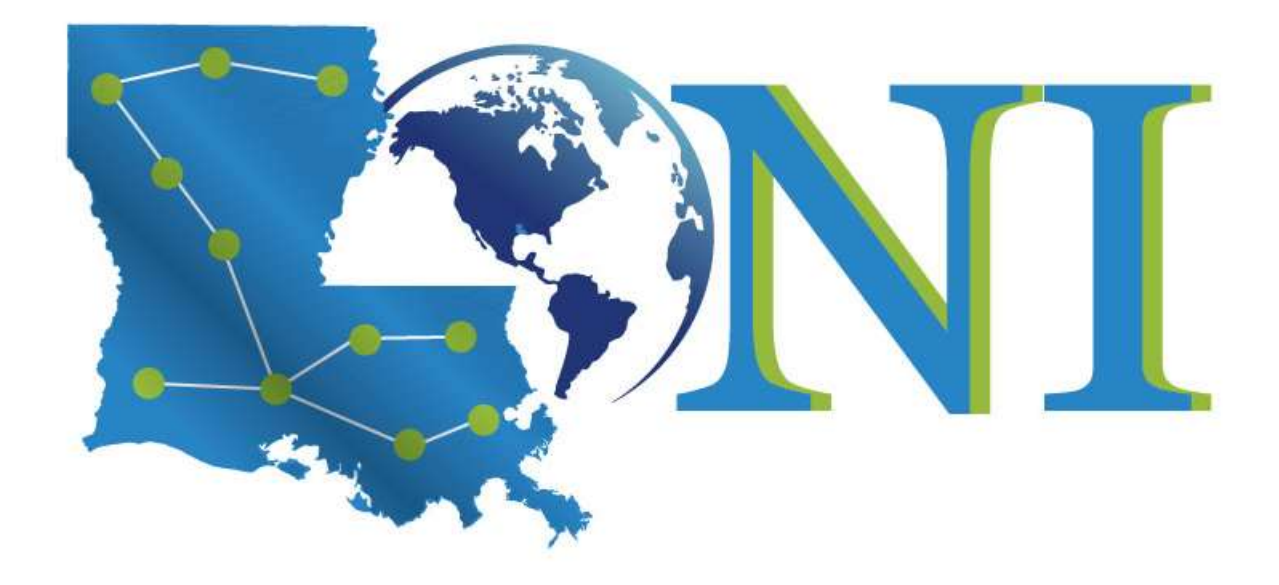

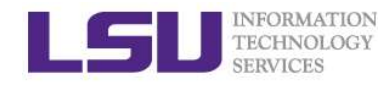

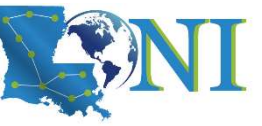

# LONI-Louisiana Optical Network Infrastructure **ETECHNATION**<br>**CONI-Louisiana Optical Network**<br>- Louisiana State University<br>- Louisiana Tech University<br>- LSU Health Sciences Center in New Orleans **CONI-Louisiana Optical Networl**<br>
TECHNOLOGY<br> **ONI Subscribers:**<br>
- Louisiana Tech University<br>
- LSU Health Sciences Center in New Orleans<br>
- LSU Health Sciences Center in Shreveport MERISONALTON<br>MERISON<br>LONI-LOUISIANA Optical Network Infrastructure<br>- Louisiana State University<br>- Louisiana Tech University<br>- LSU Health Sciences Center in New Orleans<br>- LSU Health Sciences Center in Shreveport<br>- Southern HEARRONG<br>TECHRODGGY<br>**\_ONI-Louisiana Optical Network Infra**<br>**.**<br>**ONI Subscribers:**<br>- Louisiana Tech University<br>- LSU Health Sciences Center in New Orleans<br>- LSU Health Sciences Center in Shreveport<br>- Southern University<br>- T NEGINACTON<br>
TECHNOCOY<br> **\_ONI-Louisiana Optical Netw<br>
.ONI Subscribers:**<br>
- Louisiana Tech University<br>
- LSU Health Sciences Center in New Orle<br>
- LSU Health Sciences Center in Shrevepo<br>
- Southern University<br>
- Tulane Univ MERICANDORY<br> **CONI-LOUISIANA Optical Netw<br>
CONI Subscribers:**<br>
- Louisiana Tech University<br>
- LSU Health Sciences Center in New Orle<br>
- LSU Health Sciences Center in Shrevepc<br>
- Southern University<br>
- Tulane University<br>
- **\_ONI-Louisiana Optical Network**<br> **ONI Subscribers:**<br>
- Louisiana Tech University<br>
- Louisiana Tech University<br>
- LSU Health Sciences Center in New Orleans<br>
- LSU Health Sciences Center in Shreveport<br>
- Southern University

#### > LONI Subscribers:

- 
- 
- -<br> **CIVI-LOGISTATE OPTICAT TEOMOTE**<br>
 Louisiana State University<br>
 LSU Health Sciences Center in New Orleans<br>
 LSU Health Sciences Center in Shreveport<br>
 Southern University<br>
 Tulane University<br>
 University of Louisi **CONI Subscribers:**<br>
- Louisiana State University<br>
- LSU Health Sciences Center in New Orleans<br>
- LSU Health Sciences Center in Shreveport<br>
- Southern University<br>
- Tulane University<br>
- University of Louisiana at Lafayette - Louisiana State University<br>- Louisiana Tech University<br>- LSU Health Sciences Center in New Orleans<br>- LSU Health Sciences Center in Shreveport<br>- Southern University<br>- Tulane University<br>- University of New Orleans<br>- Grambl
- 
- 
- 
- 
- 
- 
- 

Full list: https://loni.org/about/participants/

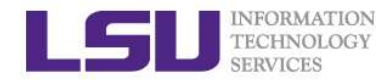

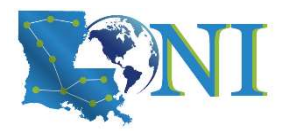

## Available LONI Resources

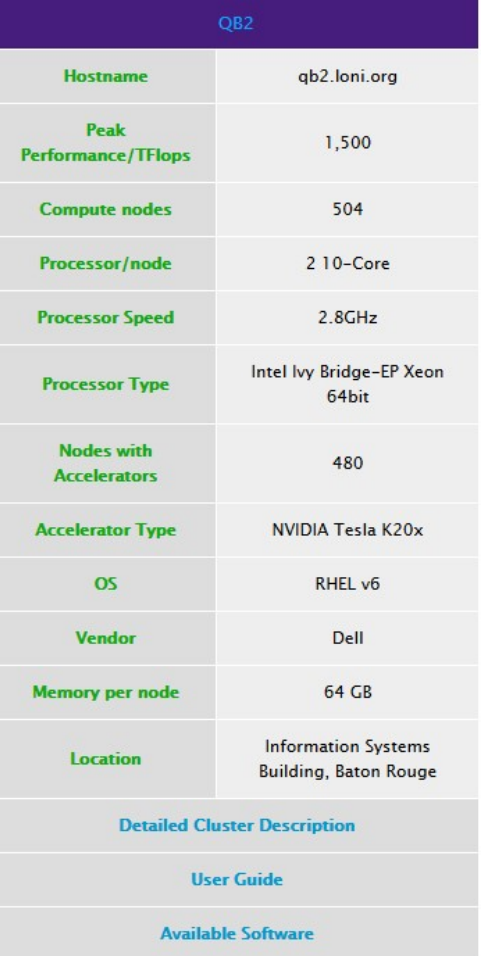

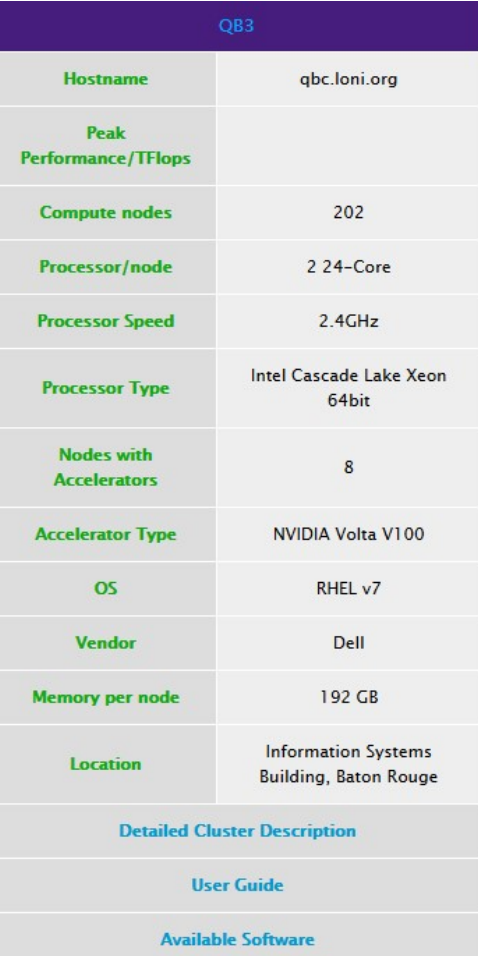

Ref: http://hpc.loni.org/resources/hpc/index.php

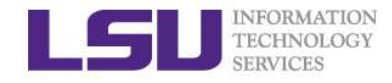

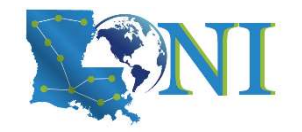

# Summary of Clusters for LSU and LONI

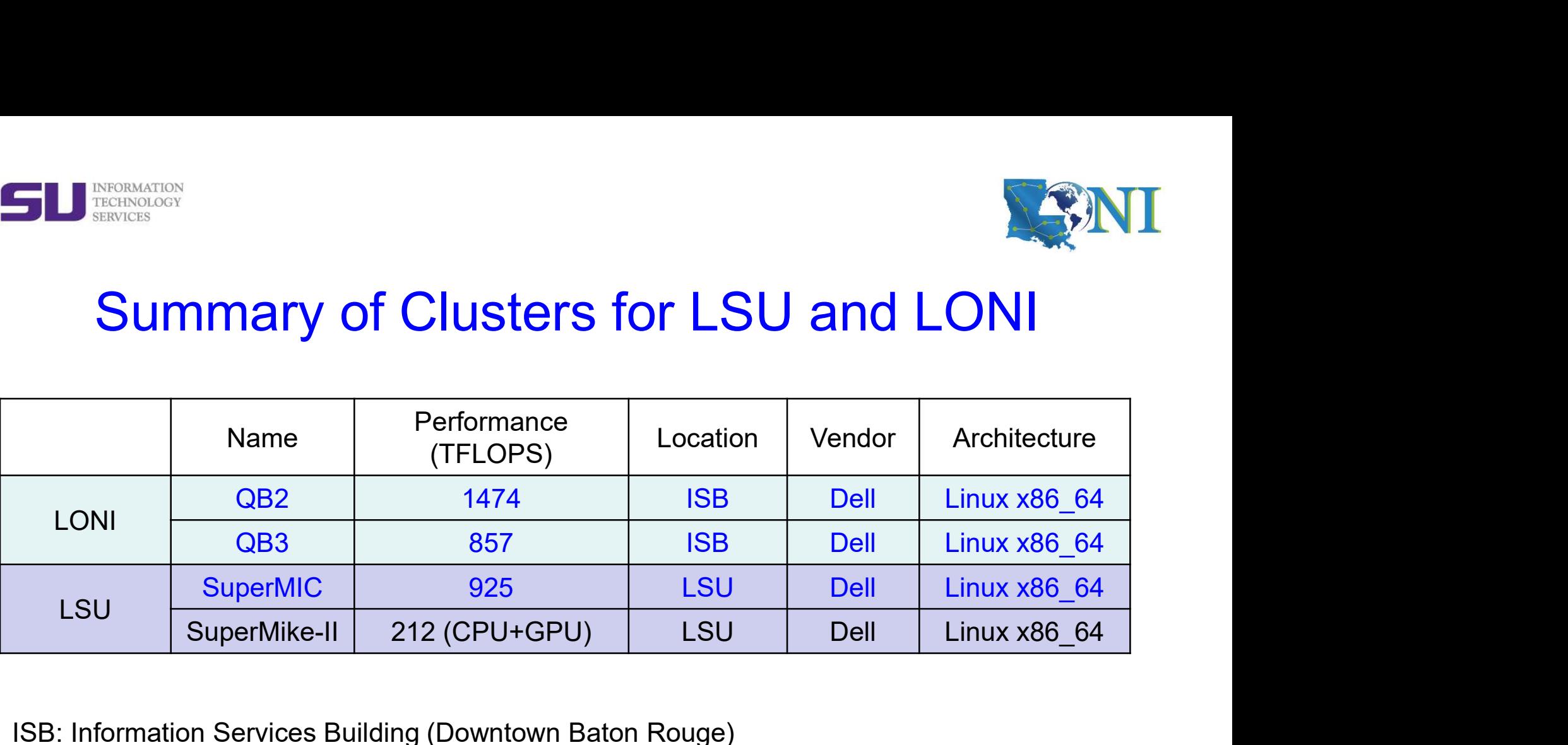

ISB: Information Services Building (Downtown Baton Rouge)

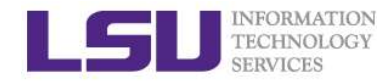

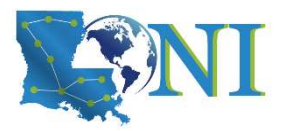

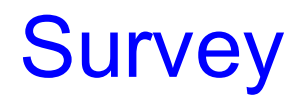

# $\triangleright$  Which Supercomputer cluster are you going to use? INFORMATION<br>TECHNOLOGY<br>Which Supercomputer cluster are you goin<br>a) SuperMike-II<br>c) QueenBee2 **SUIVEY**<br>
Mich Supercomputer cluster are you goil<br>
a) SuperMIC<br>
b) SuperMike-II<br>
c) QueenBee2<br>
d) QueenBee3 **SUITVEY**<br>
TECHNOLOGY<br>
TECHNOLOGY<br>
a) SuperMIC<br>
b) SuperMike-II<br>
c) QueenBee2<br>
d) QueenBee3<br>
e) More than one cluster **SUITVEY**<br>
TECHNOLOGY<br>
BERVICES<br> **CONTRIGE SUPERTING**<br> **CONTRIGE SUPERTING**<br> **CONTRIGE SUPERTING**<br> **CONTRIGE SUPERTING**<br> **CONTRIGE SUPERTING**<br> **CONTRIGE SUPERTING**<br> **CONTRIGE SUPERTY**<br> **CONTRIGE SUPERTY**<br> **CONTRIGE SUPERTY SUITVEY**<br>
More than one cluster are you goint<br>
a) SuperMike-II<br>
c) QueenBee2<br>
d) QueenBee3<br>
e) More than one cluster<br>
f) I don't know at this time (Neither does my FEENNOLOGY<br> **SUITVEY**<br> **Vhich SuperComputer cluster are you going t**<br>
a) SuperMike-II<br>
c) QueenBee2<br>
d) QueenBee3<br>
e) More than one cluster<br>
f) I don't know at this time (Neither does my PI)

- 
- 
- 
- 
- 
- 

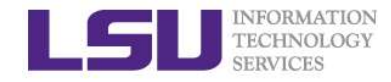

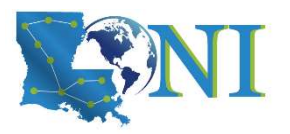

# LONI & LSU HPC Accounts

- $\triangleright$  LSU HPC and LONI systems are two distinct computational resources administered by HPC@LSU. SU HPC and LONI systems are two distinct computational<br>dministered by HPC@LSU.<br>laving an account on one does not grant the user access<br>contact user services<br>- Email Help Ticket: sys-help@loni.org<br>- Telephone Help Desk: +1 SU HPC and LONI systems are two distinct computational res<br>dministered by HPC@LSU.<br>laving an account on one does not grant the user access to th<br>contact user services<br>— Email Help Ticket: sys-help@loni.org<br>— Telephone Help
- $\triangleright$  Having an account on one does not grant the user access to the other.

#### $\triangleright$  Contact user services

- 
- 

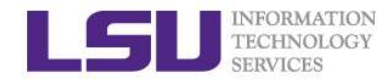

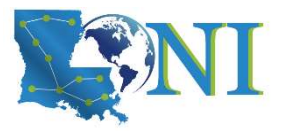

# Account Eligibility-LSU HPC

- $\triangleright$  All faculty and research staff at Louisiana State University, as well as students pursuing sponsored research activities at LSU, are eligible for a LSU HPC account.
- User accounts on LSU HPC require a valid LSU email address, and an LSU affiliated sponsor.
- $\triangleright$  ACCOUNT SPONSOR: The person who is responsible for your activities on the cluster.
- Only faculty members or certain research staff from LSU Baton Rouge campus can sponsor accounts.
- $\triangleright$  LSU students, postdoctoral researchers, or research associates may choose their advisor as their sponsor.
- $\triangleright$  For prospective LSU HPC Users from outside LSU, you are required to have a faculty member at LSU as your Collaborator to sponsor you a LSU HPC account.

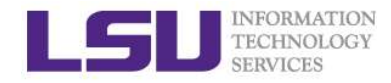

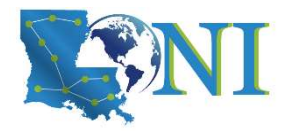

# Account Eligibility-LONI

- $\triangleright$  All faculty and research staff at a **LONI Member Institution**, as well as students pursuing sponsored research activities at these facilities, are eligible for a LONI account.
- $\triangleright$  Requests for accounts by research associates not affiliated with a LONI Member Institution will be handled on a case by case basis.
- For prospective LONI Users from a non-LONI Member Institution, you are required to have a **faculty member** in one of LONI Member Institutions as your Collaborator to sponsor you a LONI account.

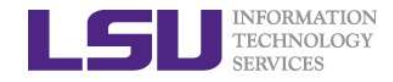

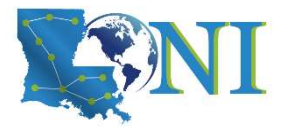

# Account Eligibility Test

#### $\triangleright$  I can be granted a LSU HPC or LONI account if:

- sponsored by my advisor (PI) **ACCOUNT Eligibilit**<br>
TECHNOLOGY<br>
TECHNOLOGY<br> **a** a be granted a LSU HPC or LONI accoura)<br>
a l am using HPC resource for my research<br>
sponsored by my advisor (PI)<br>
b) I am attending HPC training sessions, the<br>
the HPC staf **EXECTS ACCOUNT Eligibilit**<br>
can be granted a LSU HPC or LONI accours<br>
a) I am using HPC resource for my research<br>
sponsored by my advisor (PI)<br>
b) I am attending HPC training sessions, the<br>
the HPC staff<br>
c) I am taking **ACCOUNT Eligibilit**<br>
can be granted a LSU HPC or LONI accou<br>
a) I am using HPC resource for my research<br>
sponsored by my advisor (PI)<br>
b) I am attending HPC training sessions, the<br>
the HPC staff<br>
c) I am taking a class t
- **ACCOUNT Eligibility Test**<br> **COUNT Eligibility Test**<br> **COUNT Eligibility Test**<br> **COUNT ELIGIBILITY TEST**<br> **COUNT ACCOUNT ACCOUNT ACCOUNT ACCOUNT**<br> **COUNT:**<br> **COUNT:**<br> **COUNT:**<br> **COUNT:**<br> **COUNT:**<br> **COUNT:**<br> **COUNT:**<br> **COUN EXERGANCION**<br> **EXERGANCIST CONSTRESS (SERGANCISE)**<br> **COLUTE AND HPC or LONI account if:**<br> **COLUTE AND HPC** training HPC resource for my research, the account will be sponsored by my advisor (PI)<br>
b) I am attending HPC tra the HPC staff **COLUT Eligibility Test**<br> **COLUT Eligibility Test**<br> **COLUT AND ACCOUNT AND ACCOUNT AND ACCOUNT ON ACCOUNT AND ACCOUNT AND A CONTACT AND A SUMPARE AND A sponsored by<br>
b) I am attending HPC raining sessions, the account will**
- be sponsored by the course instructor
- 
- 
- 

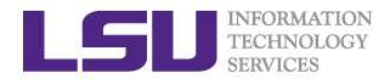

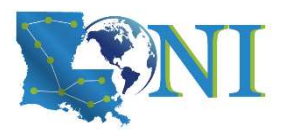

# How Do I Get a LONI Account?

- Visit https://allocations.loni.org/login\_request.php
- Enter your INSTITUTIONAL Email Address.
- Check your email and click on the link provided (link is active for 24hrs only)
- Fill the form provided
- For LONI CONTACT/COLLABORATOR field enter the name of your research advisor/supervisor or course instructor who must be a Full Time Faculty member at a LONI member institution. Never enter HPC staff's name.
- Click Submit button
- Your account will be activated once we have verified your credentials.

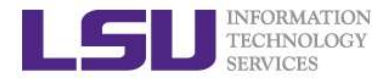

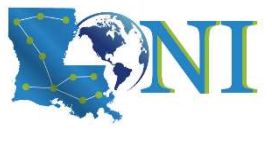

# How Do I Get a LSU HPC Account?

- Visit https://accounts.hpc.lsu.edu/login\_request.php
- Enter your INSTITUTIONAL Email Address.
- Check your email and click on the link provided (link is active for 24hrs only)
- Fill the form provided
- For LSU HPC CONTACT/COLLABORATOR field enter the name of your research advisor/supervisor or course instructor who must be a Full Time Faculty member at LSU. Never enter HPC staff's name.
- Click Submit button
- Your account will be activated once we have verified your credentials

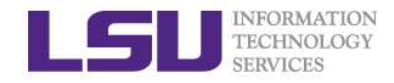

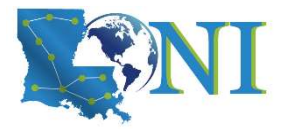

# Account Management FORGRESSION ACCOUNT Management<br>- LSU HPC and LONI User Portals<br>portals can be found at the top of http://www.hpc.lsu.edu/ - LSU HPC and LONI User Portals<br>
Moth portals can be found at the top of http://www.hpc.lsu.edu/<br>
ONI account<br>
- https://allocations.loni.org<br>
SU HPC account<br>
- https://accounts.hpc.lsu.edu<br>
he default Login shell is bash<br> – LSU HPC and LONI User Porta<br>
Moth portals can be found at the top of http://www.hpc.lsu.e<br>
ONI account<br>
– https://allocations.loni.org<br>
SU HPC account<br>
– https://accounts.hpc.lsu.edu<br>
he default Login shell is bash<br>
– Su

- $\triangleright$  Both portals can be found at the top of http://www.hpc.lsu.edu/
- $\triangleright$  LONI account
	- https://allocations.loni.org
- $\triangleright$  I SU HPC account
	- https://accounts.hpc.lsu.edu
- $\triangleright$  The default Login shell is bash
	-
	-
- $\triangleright$  May keep the account after graduation under certain circumstances

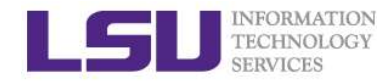

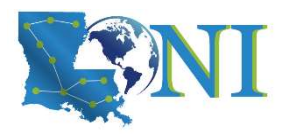

# Allocation

- $\triangleright$  An allocation is a block of service unit (SUs) that allows a user to run jobs on a cluster
	- $\triangleright$  One SU is one core-hour
	- $\triangleright$  Example
		-
- FOR ALLOCATION<br>• 40 SUS WILLOCATION<br>• 40 SUs one core-hour<br>• 40 SUs will be charged for a job that runs 10 hours on 4 cores<br>• 40 SUs will be charged for a job that runs 10 hours on 4 cores<br>• 40 SUs will be charged for a jo LONI & HPC users: All LONI clusters, SuperMikeII and SuperMIC jobs need to be charged to a valid allocation.
- $\triangleright$  It is FREE to have allocation and use LSU HPC/LONI resources, but there is a value of approximately \$0.1/core-hour from other sources (e.g. taxpayer)

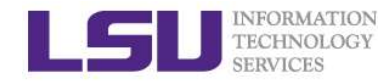

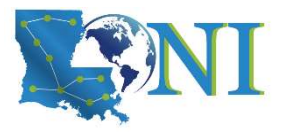

# Who Can Request Allocation?

- Only Full Time LSU/LONI Faculty member at LONI member institutions can act as Principle Investigators (PI) and request LSU HPC/LONI Allocations.
	- $\triangleright$  Rule of Thumb: If you can sponsor user accounts, you can request allocations.
- $\triangleright$  Everyone else will need to join an existing allocation of a PI, usually your advisor or course instructor (if your course requires a LSU HPC/LONI account).
- $\triangleright$  As a non-PI, your goal is to help your PI understand the allocation policy and prepare the allocation request.

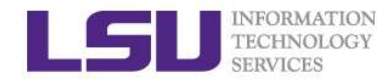

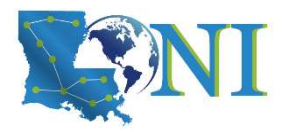

# Allocation Types

- $\triangleright$  Can be requested at any time during the year.
- Startup: Allocation Types<br>
> Startup: Allocations upto 50K SUs<br>
> Can be requested at any time during the year.<br>
> Begins on the first day of the quarter in which we received the request  $\triangleright$  Begins on the first day of the quarter in which we received the request
	- $\triangleright$  Only two active allocations per PI at any time.

- Allocation Types<br>
> Startup: Allocations upto 50K SUs<br>
> Can be requested at any time during the year.<br>
> Begins on the first day of the quarter in which we received the request<br>
> Only two active allocations per PI at an Decision will be made on January 1, April 1, July 1 and October 1 of each year
	- $\triangleright$  A request must be submitted one month before the decision day.
	- Users can have multiple Large Allocations.
	- $\triangleright$  LSU HPC: Each request is limited to 3 million SUs, and a PI may have a total of 5 million SUs active at any given time.
	- $\triangleright$  LONI: Each requests is limited to 6 million SUs, and a PI may have a total of 12M SUs active at any given time

http://www.hpc.lsu.edu/users/hpcpolicy.php#allocations http://hpc.loni.org/users/lonipolicy.php

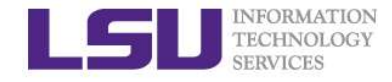

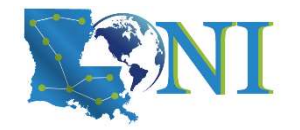

# LSU HPC Research Allocation Proposals

 $\triangleright$  Depending on the amount of SUs being requested, research allocations are categorized into three types

Research allocation types and requirements

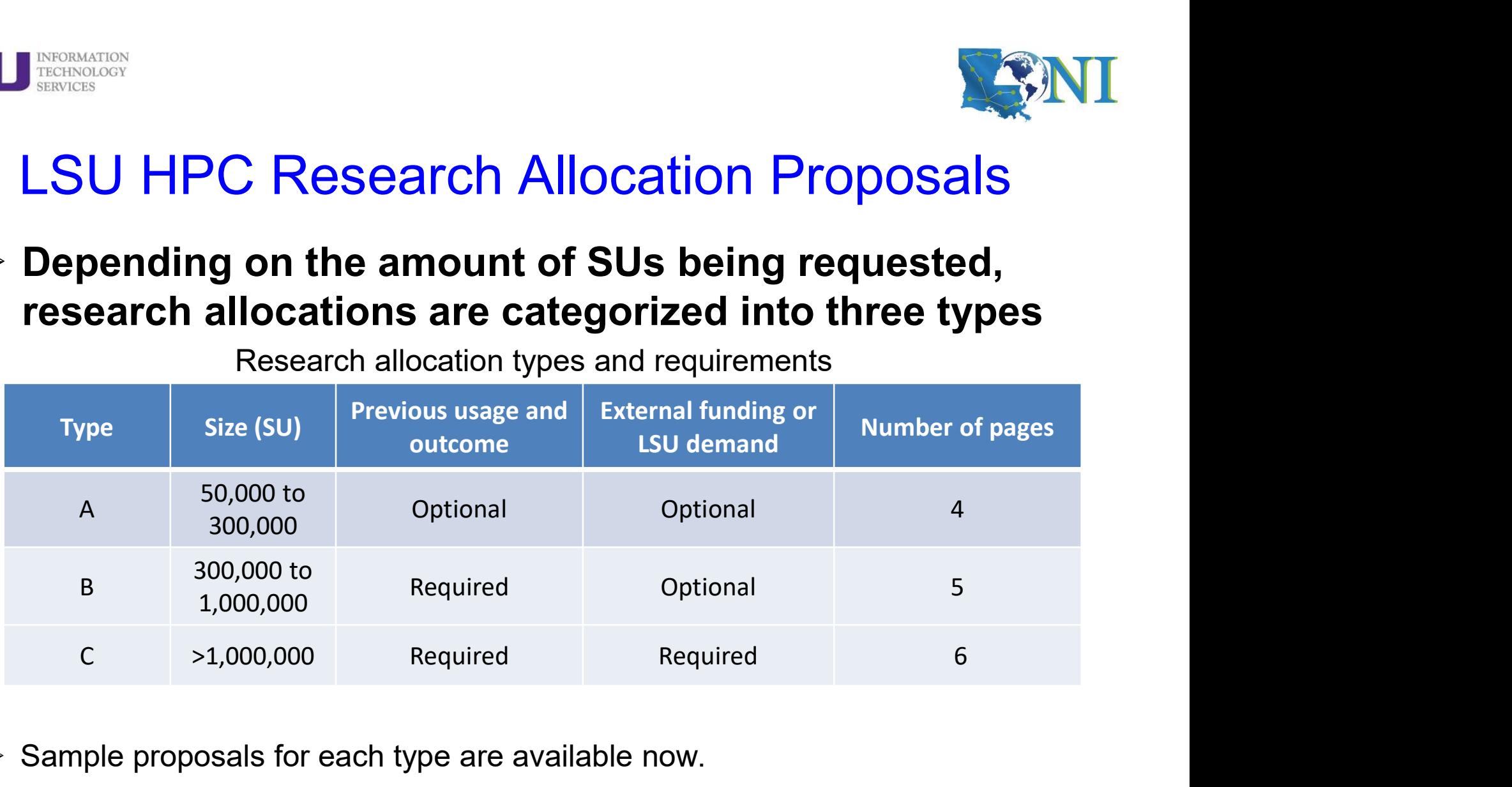

- $\triangleright$  Sample proposals for each type are available now.
- http://www.hpc.lsu.edu/users/hpcpolicy.php#research
- $\triangleright$  LONI allocation procedure is not affected.

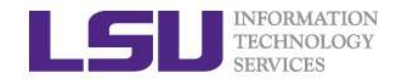

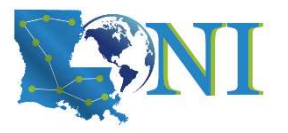

Case study – startup allocation<br>
location hpc\_xyz was cancelled on 12/31/16, even though the<br>
elf was activated less than a vear ago (see email below). Could **UNDERENT CASE STUDY — STATTUP ALLOCATION USER: "My allocation hpc\_xyz was cancelled on 12/31/16, even though the allocation itself was activated less than a year ago (see email below). Could go please explain me why?"** allocation itself was activated less than a year ago (see email below). Could you please explain me why?" Subsection (Space Study - Startup allocation<br>
User: "My allocation hpc\_xyz was cancelled on 12/31/16, even though the<br>
allocation itself was activated less than a year ago (see email below). Could<br>
you please explain me w

Forwarded email:

From: Accounts Admin [mailto:sys-help@loni.org]

Sent: Thursday, February 11, 2016 11:11 AM

User Services: "The startup allocation begins at the first day of the quarter when you applied. So when you applied for this allocation in Feb 2016, it starts 1/1/16 and ends 12/31/16."

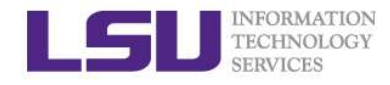

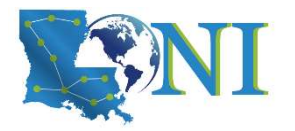

# How to Request an Allocation (PI only)

- **EXAMI: Login at https://allocations.loni.org**
- > LSU HPC: Login at https://accounts.hpc.lsu.edu/allocations.php
- 1. How to request a new allocation (never have allocation before)?
- $\triangleright$  Click on "Request Allocation" in the right sidebar
- $\triangleright$  Click "New Allocation" to request a New Allocation. ()
	- $\triangleright$  Fill out the form provided.
	- $\triangleright$  All requests require submission of a proposal justifying the use of the resources.
	- Click "Submit Request" button.
- 2. How to request a new allocation based on the current allocation
- $\triangleright$  Click on "My Allocations" in the right sidebar
- $\triangleright$  Click on "clone/edit" next to your current allocation
- Fick on "Request and allocation" in the right sidebar<br>
Fick on "Request Allocation" to request a New Allocation. ()<br>
Fill out the form provided.<br>
All requests require submission of a proposal justifying the use of the res can be edited as necessary, or left everything unchanged. ation" to request a New Allocation. ()<br>poided.<br>e submission of a proposal justifying the use of the resources.<br>uest" button.<br>**new allocation based on the current allocation**<br>**cations" in the right sidebar**<br>dit" next to you

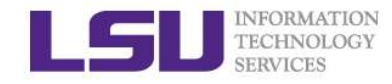

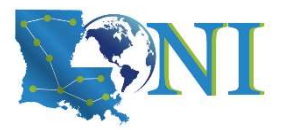

# How to Join an Existing Allocation

 $\triangleright$  Login to the LSU HPC or LONI user portal

#### 1. How to add user to an existing allocation(PI only)

- $\triangleright$  Click "Manage Memberships" in the right sidebar.
	- $\triangleright$  Click on "edit" next to the allocation you want to add user
	- Click "Add a User" button.
	- $\triangleright$  Search for user using his/her email address, full name or username

#### 2. How to join a PI's allocation (Non-PI).

- $\triangleright$  Click on "Request Allocation" in the right sidebar
- $\triangleright$  Click "Join Allocation" to join an existing Allocation
	- $\triangleright$  Search for PI using his/her email address, full name or LONI username
	- $\triangleright$  Click "Join Projects" button associated with the PI's information.
	- $\triangleright$  You will be presented with a list of allocations associated with the PI. Click "Join" for the allocation you wish to join.
	- $\triangleright$  Your PI will receive an email requesting him to confirm adding you to the allocation.
- $\triangleright$  You are welcome to ask questions about this, but please do not contact the helpdesk to let us add you to an allocation.

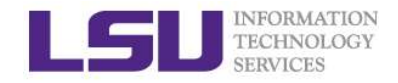

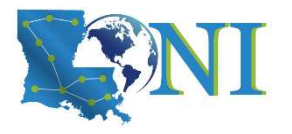

Case study – startup allocation<br>
y PI recently applied for an allocation on SuperMike II which was<br>
ge forwarded email below). However, when I view my allocation  $\sum_{\text{SINICER}}$ <br>  $\text{Case study} - \text{startup allocation on SuperMike II which was  
\napproved (see forwarded email below). However, when I view my allocation  
\nbalanceds at <https://accounts.hpc.lsu.edu/balances.php>, I do not see that this  
\nallocation is available for my use. What steps should I take to access this$ approved (see forwarded email below). However, when I view my allocation balances at https://accounts.hpc.lsu.edu/balances.php, I do not see that this allocation is available for my use. What steps should I take to access this allocation?"

User Services: "You should either ask your PI add you to the allocation, or request to be added through the user portal"

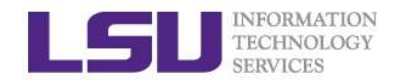

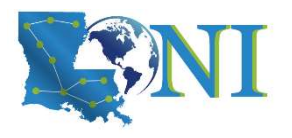

# How Do I Reset My Password?

- > LONI: Visit https://allocations.loni.org/user\_reset.php
- ▶ LSU HPC: Visit https://accounts.hpc.lsu.edu/user\_reset.php
- $\triangleright$  Enter the email address attached to your account
- $\triangleright$  You will receive an email with link to reset your password, link must be used within 24 hours.
- Once you have entered your password, your password reset request needs to be manually reviewed. IMPORTANT:
	- **DO NOT** assume your new password is available to use right after the reset request submission
	- **DO NOT** submit the reset request multiple times if you didn't see your new password worked at once.
- $\triangleright$  The Password approval can take anything from 10 mins to a few hours depending on the schedule of the Admins and also time of day.
- $\triangleright$  You will receive a confirmation email stating that your password reset has been approved.

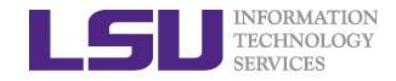

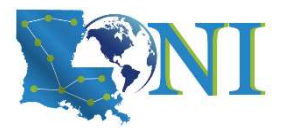

Case study - password reset<br>Deen trying to access my accounts on Mike and Queen Bee via<br>but the connection won't go through Lreset my passwords this User: "I have been trying to access my accounts on Mike and Queen Bee via an SSH client, but the connection won't go through. I reset my passwords this weekend and the terminals keep giving me a "Password Authentication Failed" error message….."

User Services: "When you send a password reset request, it has to be manually processed for security reason before your new password becomes available."
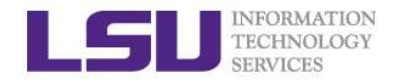

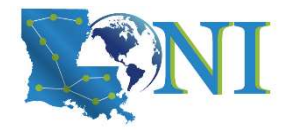

## Password Security

- $\triangleright$  Passwords should be changed as soon as your account is activated for added security. **PASSWOTD SERVERS<br>
PASSWOTD SERVERS<br>
PASSWOTD SERVERS<br>
PASSWOTD MUST DESCRIPTION ASSESS<br>
PASSWOTD MUST DEATERT ON THE PASSWORD AND MUST ARRY AND A SURFER AND ARRY AND A UPPER AND A UPPER SERVER AND A MODEL OF A MODEL OF A PASSWOrd Second<br>
Masswords should be changed as socket<br>
Password must be at least 12 and at must contain three of the four classes<br>
- lowercase letters,<br>
- uppercase letters,<br>
- digits, and<br>
- other special characters (pu** MERINGION **Passwords should be changed as sockervices**<br>
Masswords should be changed as sockervices<br>
Massword must be at least 12 and at m<br>
must contain three of the four classes<br>
- lowercase letters,<br>
- digits, and<br>
- othe Passwords should be changed as soon as your acceptivated for added security.<br>
Password must be at least 12 and at most 32 characters<br>
must contain three of the four classes of characters<br>
- lowercase letters,<br>
- uppercase
- $\triangleright$  Password must be at least 12 and at most 32 characters long, must contain three of the four classes of characters:
	-
	-
	-
	-
- $\triangleright$  Do not use a word or phrase from a dictionary,
- $\triangleright$  Do not use a word that can be obviously tied to the user which are less likely to be compromised.
- $\triangleright$  Do not tell your password to others including your advisor.

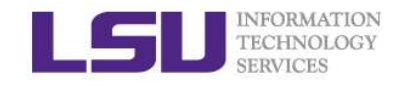

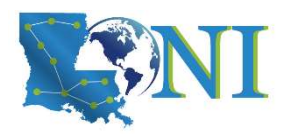

# During the break...

- Login to one of the user portals (LSU HPC or LONI) with your HPC username and password.
- $\triangleright$  Download MobaXterm (if you are Windows user)
- $\triangleright$  Review commands in Linux and the vim editor

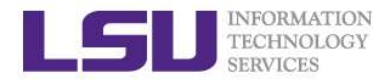

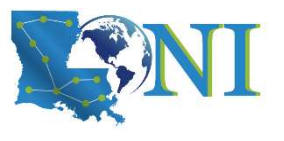

# Cheat sheet of Commands in Linux *FRECHMERS*<br> **Cheat sheet of Commands in**<br>
• History<br>
• mkdir (name of file) -> makes a folder<br>
• Is -> list<br>
-a list all files including hidden<br>
- a list all files including hidden<br>
- chour files with a long listing forma **•** History<br>• mkdir (name of file) -> makes a folder<br>• Is -> list<br>• a list all files including hidden<br>• d -> change directory<br>• pwd -> shows location<br>• cp -> copy<br>• m -> Remove files (careful)

- History
- 
- $\vert s \rightarrow \vert$  list
	- -a list all files including hidden
	- -l shows files with a long listing format
- cd -> change directory
- 
- 
- 
- History<br>• mkdir (name of file) -> makes a folder<br>• Is -> list<br>• a list all files including hidden<br>• cd -> change directory<br>• pwd -> shows location<br>• cp -> copy<br>• m -> Remove files (careful)<br>• Up arrow ( $\uparrow$ ) -> moves b • History<br>• mkdir (name of file) -> makes a folder<br>• Is -> list<br>-a list all files including hidden<br>-1 shows files with a long listing f<br>• cd -> change directory<br>• pwd -> shows location<br>• cp -> copy<br>• m -> Remove files (ca • Up arrow  $(\uparrow)$  -> moves back in history
- Tab -> fills in unique file name
- Is -> list<br>
-a list all files including hidden<br>
-1 shows files with a long listing format<br>
 cd -> change directory<br>
 pwd -> shows location<br>
 cp -> copy<br>
 m-> Remove files (careful)<br>
 Up arrow (↑) -> moves back in hi

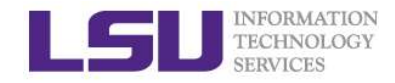

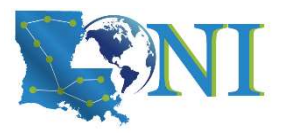

# Cheat sheet of vim editor **Cheat sheet of vim education**<br> **Cheat sheet of vim education**<br> **Cheat sheet of vim education**<br> **of the one of file)**<br> **of the one of the comma**<br> **of d** -> deletes line<br> **of the one of the comma**<br> **of the one of the comma**

- vi (name of file)
- Commands in VI
- FREGISIONS<br>
FREGISION<br>
FREGISION<br>
THE (name of file)<br>
Cheat sheet of vim editor<br>  $\begin{array}{ll}\n\text{I} & \text{center} \\
\text{I} & \text{center} \\
\text{I} & \text{center} \\
\text{I} & \text{center} \\
\text{I} & \text{set} \\
\text{I} & \text{set} \\
\text{I} & \text{set} \\
\text{I} & \text{set} \\
\text{I} & \text{set} \\
\text{I} & \text{set} \\
\text{I} & \text{set}$ • Cheat sheet of vim editor<br>
• Shift Z or shift 2 or : INSERT -- shows in the bottom left core exits insert mode (-- INSERT -- shows in the bottom left core exits insert mode, back to the command mode<br>
• dd -> deletes line – i enter insert mode (-- INSERT -- shows in the bottom left corner)<br>
– esc exits insert mode, back to the command mode<br>
• dd → deletes line<br>
• u → Undo<br>
• Shift Z shift Z or :wq -> saves and exits VI<br>
• :q! → exit with
	- -
		- $\cdot$  u  $\rightarrow$  Undo
		-
		- :q! -> exit without saving
		- : (some number) -> moves through file to row #
		- /(indicator) -> search
			- Use N to find Next
		- [ (page up) ] (page down)
- 

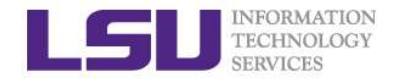

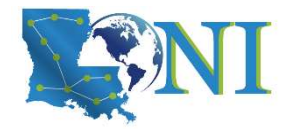

## Cluster Nomenclature

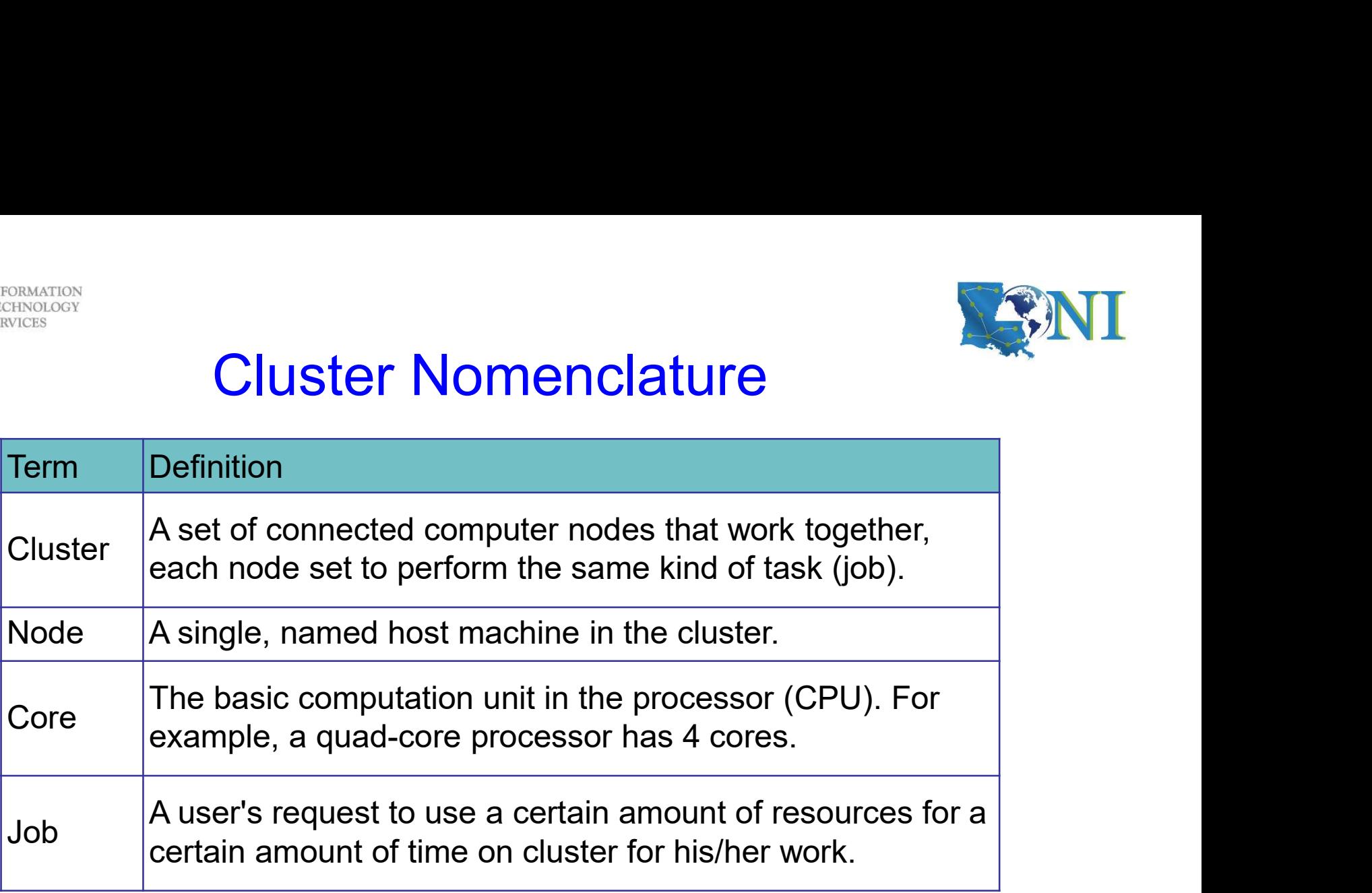

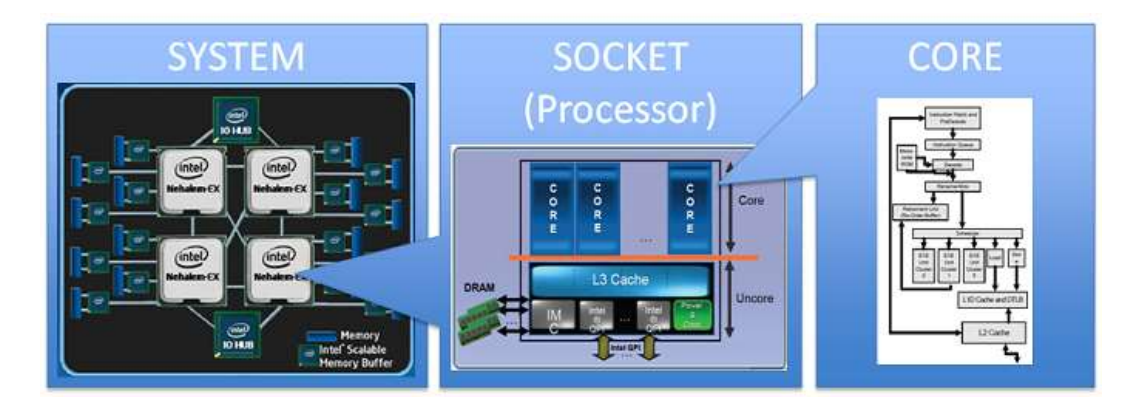

HPC User Environment 1 Spring 2021

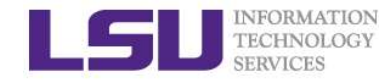

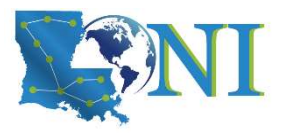

# General Cluster Architecture

- $\triangleright$  Multiple compute nodes
- $\triangleright$  Multiple users
- $\triangleright$  Each user may have multiple jobs running simultaneously

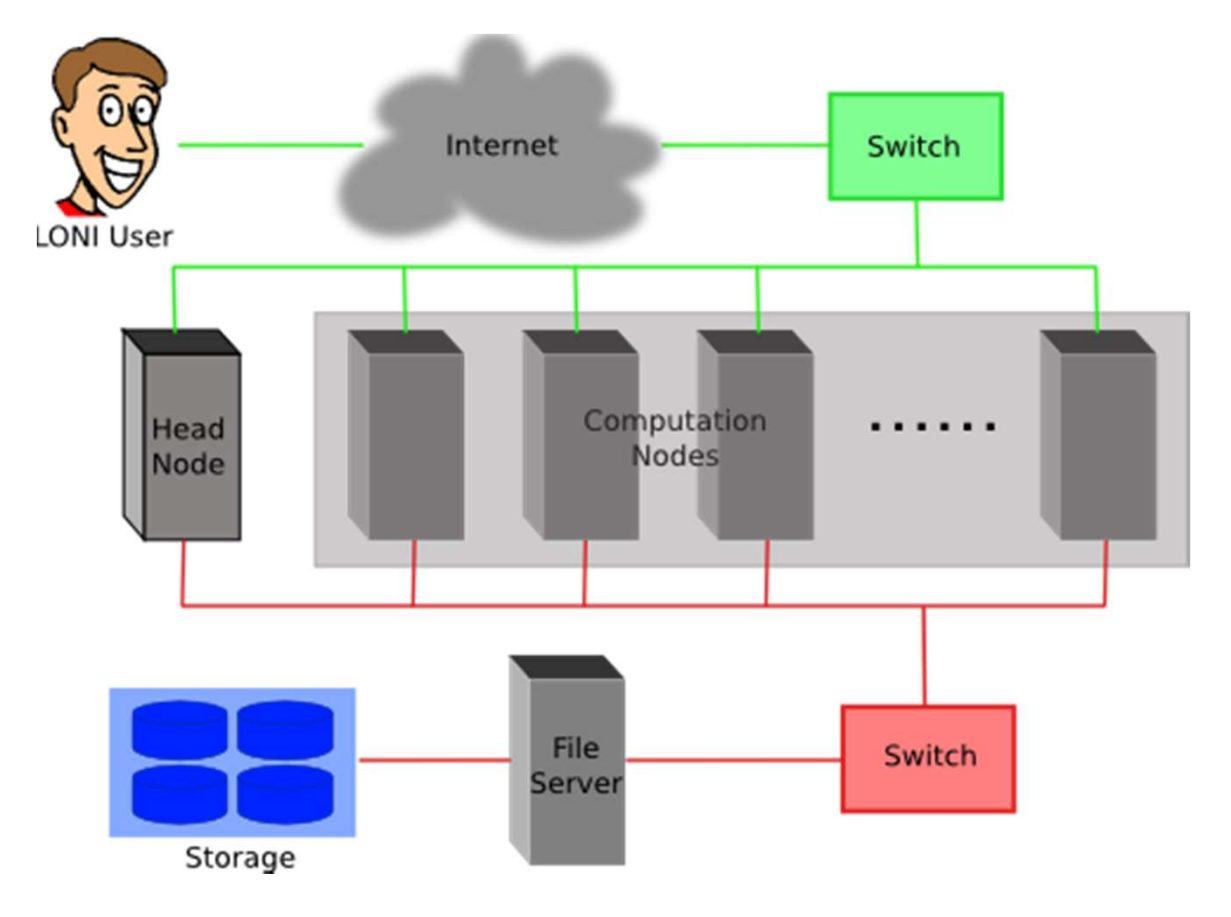

HPC User Environment 1 Spring 2021

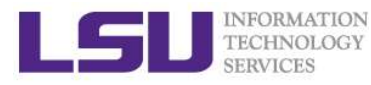

# Accessing Cluster via SSH (Secure Shell) MERENNOLOGY<br>MERENNOLOGY<br>**Argentices**<br>An Linux and Mac<br>— use ssh on a terminal to connect<br>Vindows box (ssh client):<br>— MobaXterm (recommended) THECHNOLOGY<br>
ACCESSING Cluster via SSH (Secure<br>
> On Linux and Mac<br>
- use ssh on a terminal to connect<br>
> Windows box (ssh client):<br>
- MobaXterm (recommended)<br>
- SSH Secure Shell Client MERINGIGATOR<br>TECHNOLOGY<br>D**n Linux and Mac**<br>— use ssh on a terminal to connect<br>Wi**ndows box (ssh client):**<br>— MobaXterm (recommended)<br>— SSH Secure Shell Client<br>— Putty (Better use Bitvise SSH Client from <u>http://www.p</u> ECREANOLOGY<br>TECHNOLOGY<br>D**n Linux and Mac**<br>— use ssh on a terminal to connect<br>Vindows box (ssh client):<br>— MobaXterm (recommended)<br>— SSH Secure Shell Client<br>— Putty (Better use Bitvise SSH Client from<br>Jsername and password MCCESSING Cluster Via SSH (Secure Shell)<br>
The Linux and Mac<br>
- use ssh on a terminal to connect<br>
Vindows box (ssh client):<br>
- MobaXterm (recommended)<br>
- SSH Secure Shell Client<br>
- Putty (Better use Bitvise SSH Client from

#### $\triangleright$  On Linux and Mac

- 
- 
- Din Linux and Mac<br>
 use ssh on a terminal to connect<br>
Vindows box (ssh client):<br>
 MobaXterm (recommended)<br>
 SSH Secure Shell Client<br>
 Putty (Better use Bitvise SSH Client from h<br>
Jsername and password<br>
lost name<br>
 LO inux and Mac<br>
se ssh on a terminal to connect<br>
ows box (ssh client):<br>
lobaXterm (recommended)<br>
SH Secure Shell Client<br>
utty (Better use Bitvise SSH Client from <u>http</u><br>
name<br>
and password<br>
name<br>
ONI: <cluster\_name>.loni.org Vindows box (ssh client):<br>
- MobaXterm (recommended)<br>
- SSH Secure Shell Client<br>
- Putty (Better use Bitvise SSH Client from http://www.<br>
Jsername and password<br>
lost name<br>
- LONI: <cluster\_name>.loni.org<br>
- «cluster\_name> bobaXterm (recommended)<br>
SH Secure Shell Client<br>
utty (Better use Bitvise SSH Client from <u>http://v</u><br> **name and password**<br>
<br>
ONI: <cluster\_name>.loni.org<br>
• <cluster\_name> can be:<br>
– qb.loni.org<br>
SU HPC: <cluster\_name>.hpc
- $\triangleright$  Username and password

#### $\triangleright$  Host name

- - -
		- qbc.loni.org
- - -
		- smic.hpc.lsu.edu

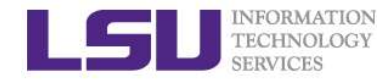

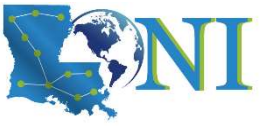

# Accessing Cluster on Linux and Mac

**A A** File Edit View Search Terminal Help

fchen14@feng-think@83:~\$ ssh fchen14@mike.hpc.lsu.edu fchen14@mike.hpc.lsuredd's nassword: Last login: Mon Aug 18 11:26:16 2014 from fchen14-4.lsu.edu Send questions and comments to the email ticket system at sys-help@loni.org. 

SuperMike-II at LSU (Open for general use)

 $1 - Dec - 2012$ 

SuperMike-II is a 146 TFlops Peak Performance, 440 node, 16 processor Red Hat Enterprise Linux 6 cluster from Dell with 2.6 GHz Intel Xeon 64-bit processors and 32 GB RAM per node. GPUs and additional memory are available on some nodes. This cluster is for authorized users of the LSU community. Access is restricted to those who meet the criteria as stated on our website.

 $1 - Feb - 2013$ 

SuperMike-II is open for general use. Please report problems to our email ticke

system at sys-help@loni.org so that we can address them.

Ouotas for the /home volume are enabled at 5 GB. Please do

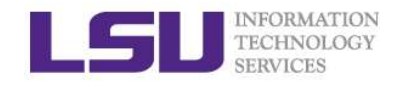

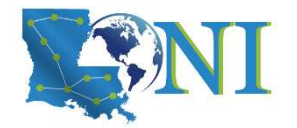

# FU TREGNAUTORN<br>Accessing Cluster on Windows - MobaXterm<br>> First time user, choose either one:<br>- use ssh on a terminal ETECHMOLOGY<br>TECHMOLOGY<br>TE**CHMOLOGY**<br>- irst time user, choose either one:<br>- use ssh on a terminal<br>- start a new remote session -> SSH<br>Sessions View Xserver Tools Games Settings Macros

#### $\triangleright$  First time user, choose either one:

- 
- 

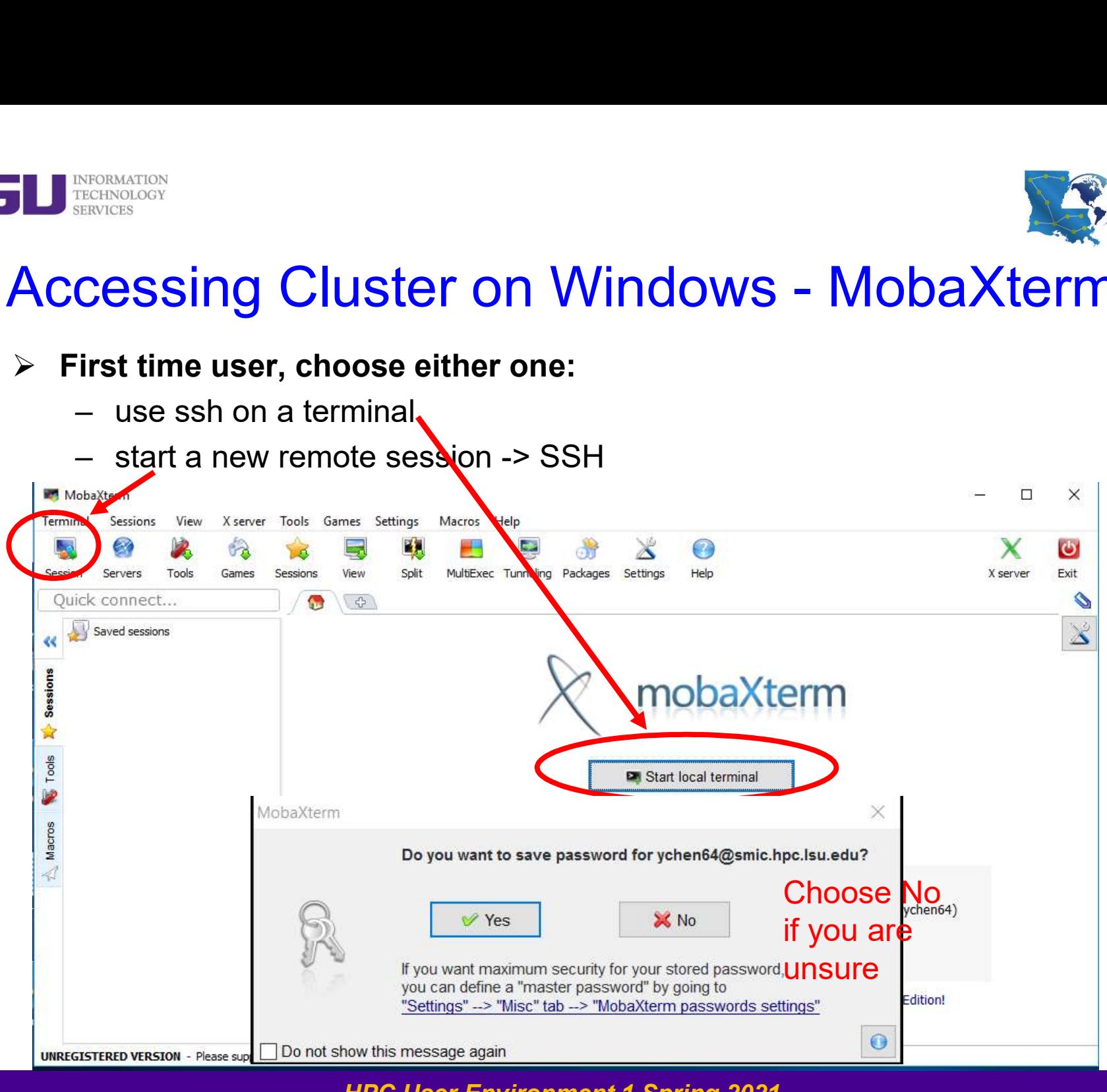

HPC User Environment 1 Spring 2021

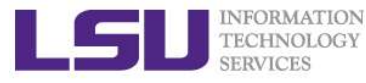

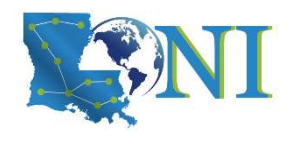

# **Accessing cluster on Windows - SSH**<br>Accessing cluster on Windows - SSH<br>Secure Shell Client Secure Shell Client

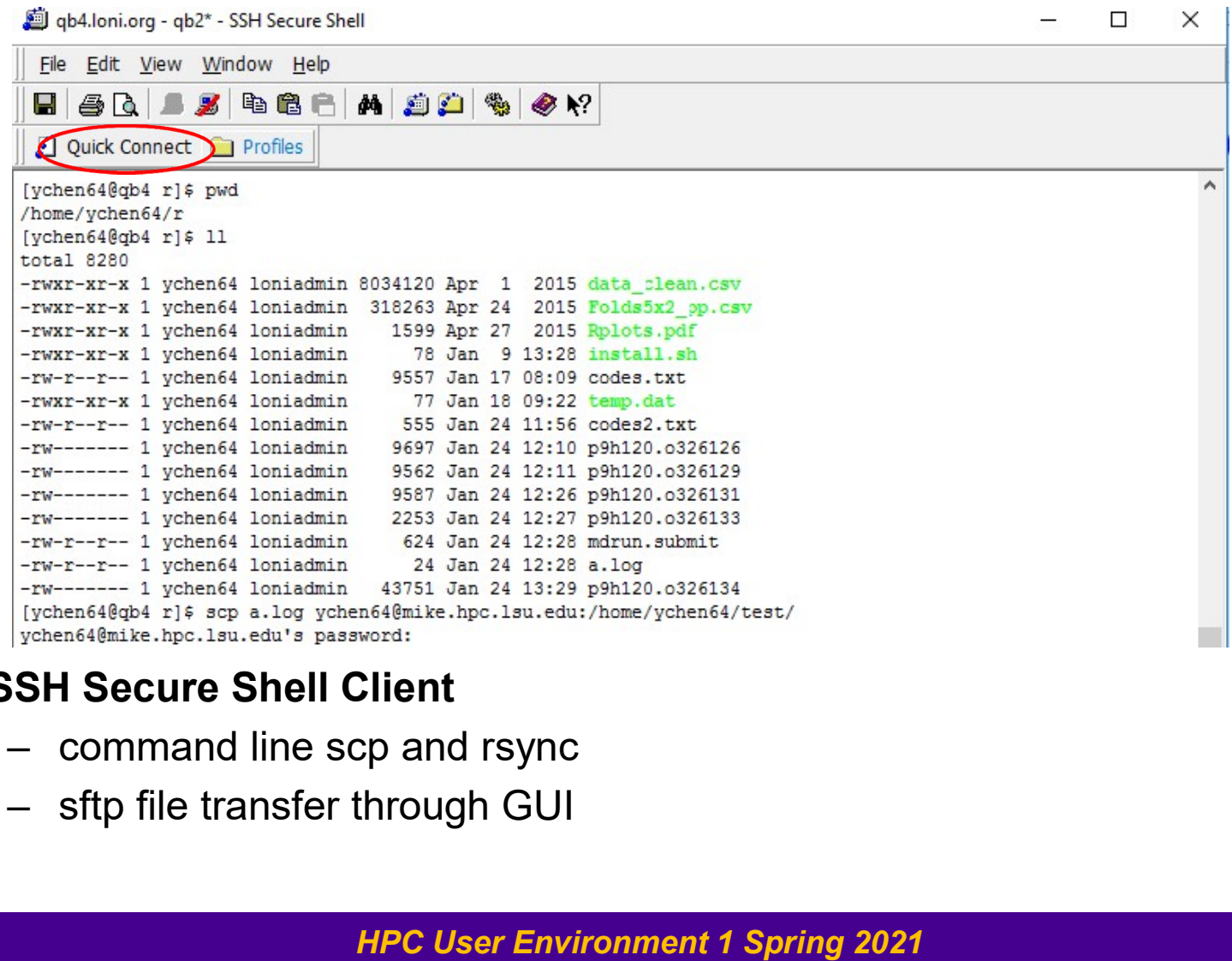

#### SSH Secure Shell Client

- 
- 

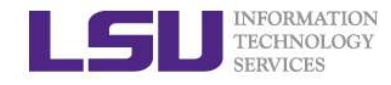

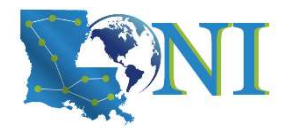

# **Accessing cluster on Windows - Putty**

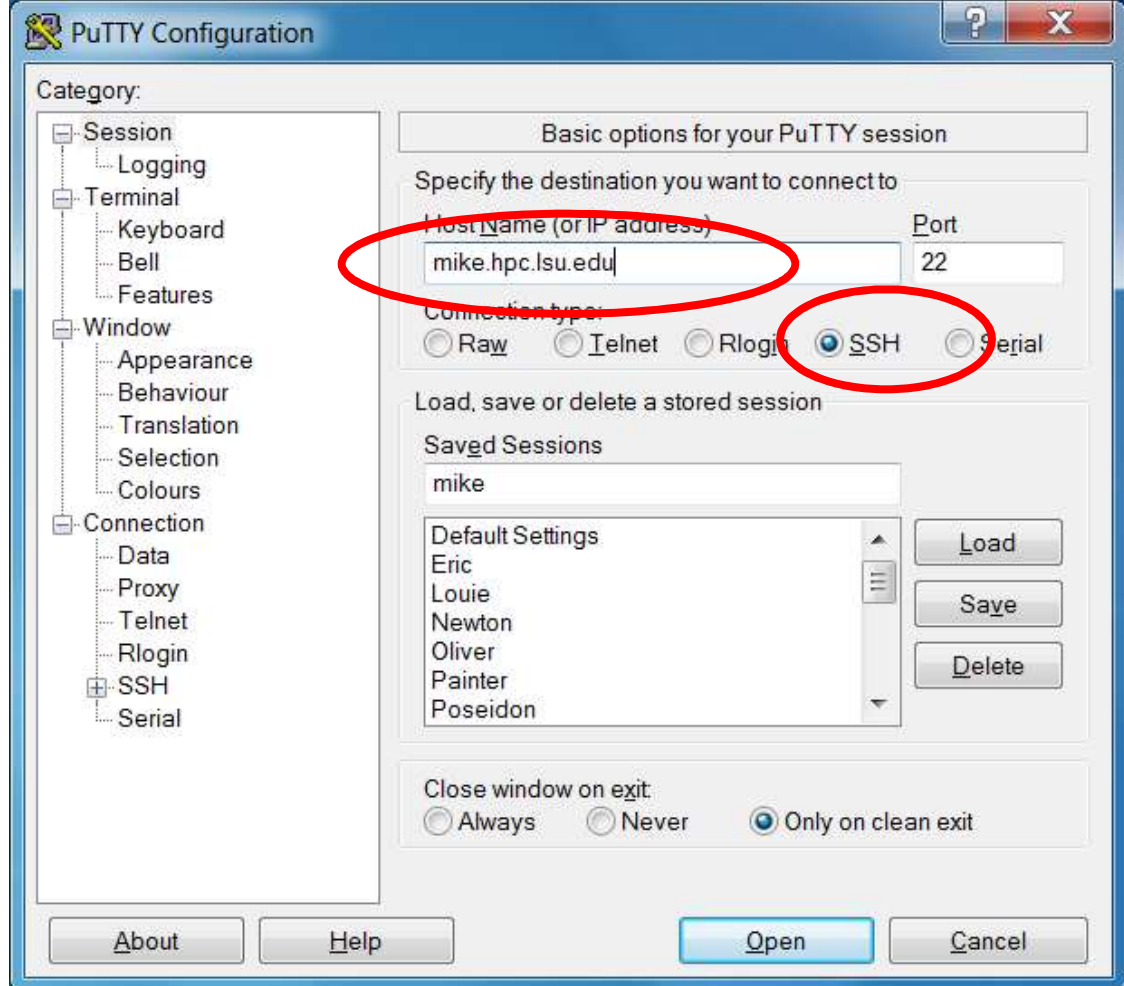

HPC User Environment 1 Spring 2021

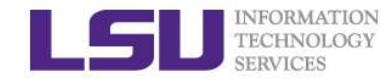

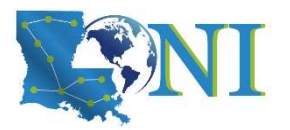

## Exercise: Login to the cluster

 $\triangleright$  "All roads lead to Rome"

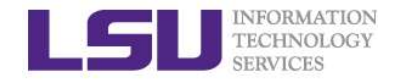

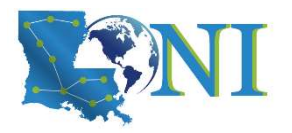

## Cluster Environment

- $\triangleright$  Multiple compute nodes
- $\triangleright$  Multiple users
- $\triangleright$  Each user may have multiple jobs running simultaneously

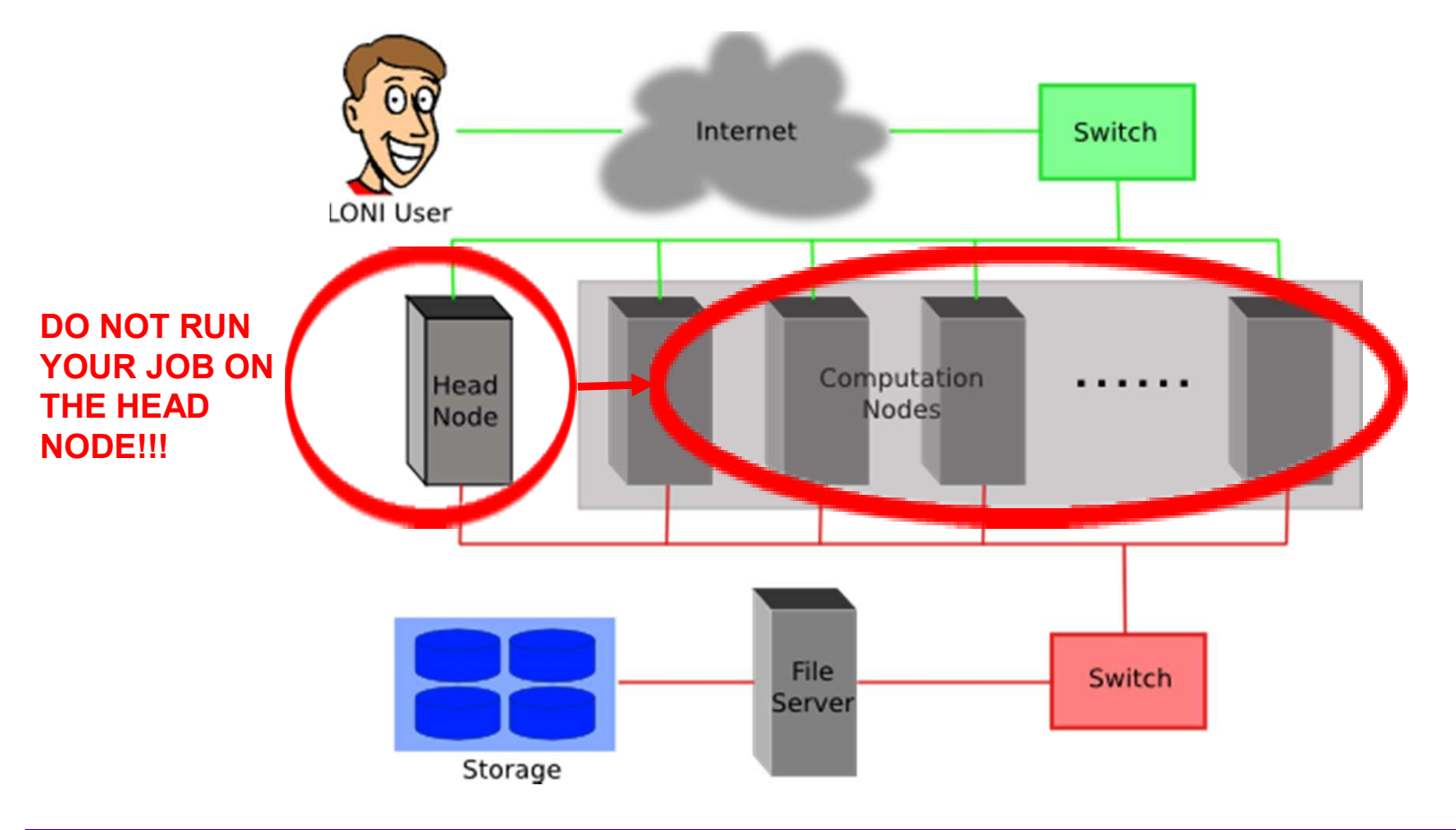

HPC User Environment 1 Spring 2021

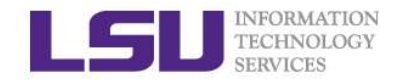

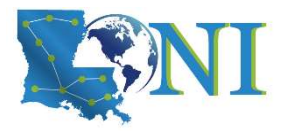

# Enable X11 Forwarding Enable X11 Forwarding<br>
SERVICES<br>
DIN Linux or Mac, simply pass the -X option to the ssh comm<br>
- ssh -X username@mike.hpc.lsu.edu<br>
DIN Windows using putty<br>
- Connection->SSH->X11->Enable X11 forwarding<br>
hatell X serves (a.g ENERNATON<br>
TECHNOLOGY<br>
DIN Linux or Mac, simply pass the -X optio<br>
- ssh -X username@mike.hpc.lsu.edu<br>
DIN Windows using putty<br>
- Connection->SSH->X11->Enable X11 for Install X server (e.g. Xming)<br>
DIN Windows using MobaXt

- $\sum_{\text{SINICER} \text{ERINIC}}$ <br>  $\sum_{\text{SINICER}}$ <br>  $\sum_{\text{SINICER}}$ <br>  $\sum_{\text{SINICER}}$ <br>  $\sum_{\text{SINICER}}$  On Linux or Mac, simply pass the -X option to the ssh command line<br>  $\sum_{\text{SINICER}}$  On Windows using putty
	-
- $\triangleright$  On Windows using putty
	-
	-

- 
- start up (Settings -> X11)

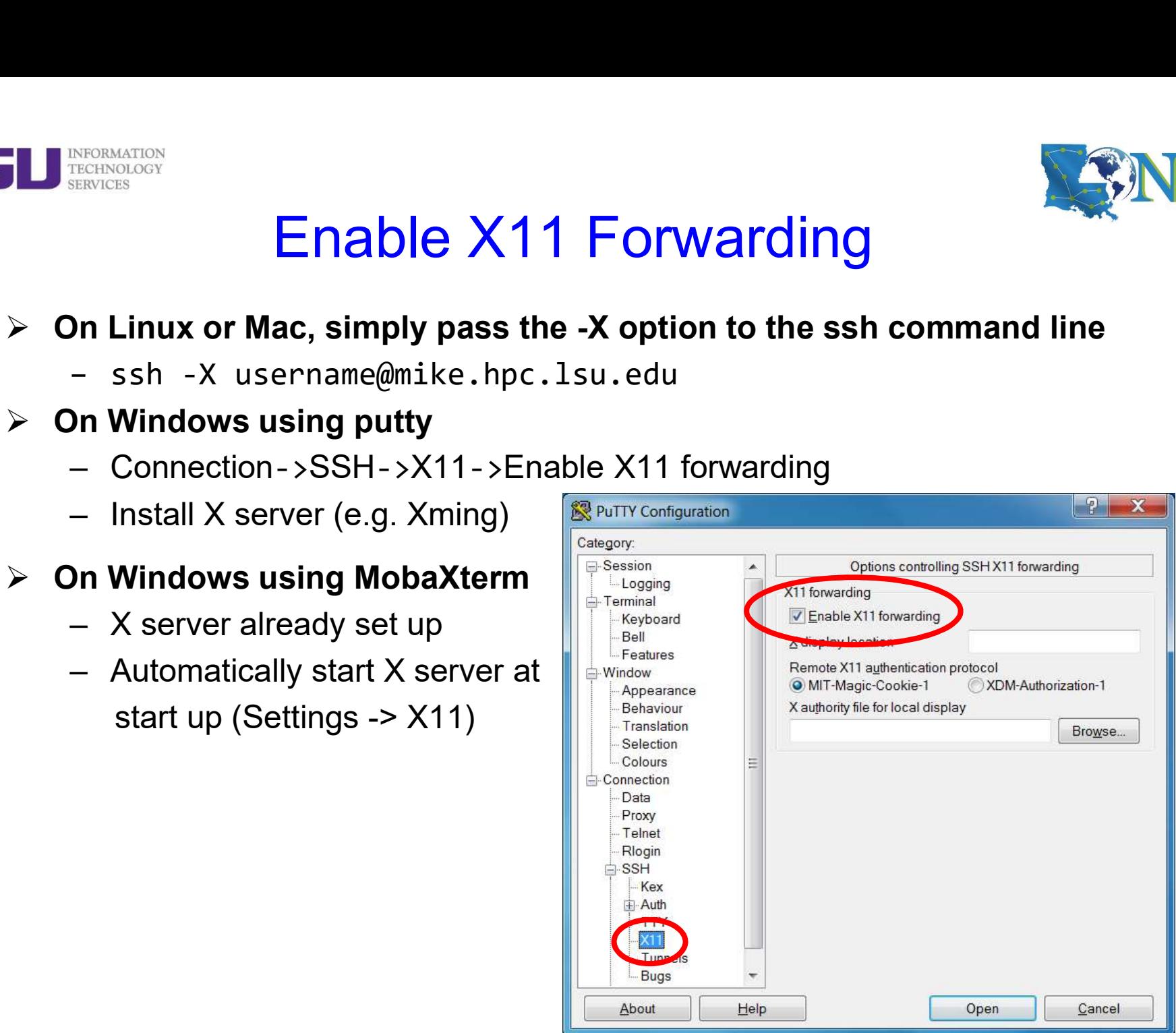

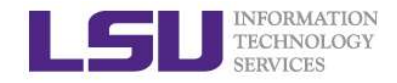

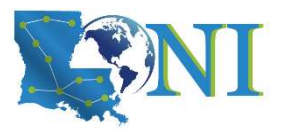

# Cluster Environment **Cluster Environment<br>
MERINCES<br>
USEFUI COMMARIAS ON the head node<br>
- pwd, print current directory<br>
- who, check who is on the node<br>
- balance, check allocation balance** ETECHNOLOGY<br>TECHNOLOGY<br>**JSERVICES**<br>**JSERVICES**<br>— pwd, print current directory<br>— who, check who is on the node<br>— balance, check allocation balance ETECHNOLOGY<br>
TECHNOLOGY<br> **JSEFUI COMMANDS CONSECT ENVITONMENT**<br>
<br> **JSEFUI COMMANDS ON THE PROOF DEVITONMENT**<br>
- who, check who is on the node<br>
- balance, check allocation balance<br>
- balance, check allocation balance

#### $\triangleright$  Useful commands on the head node

- 
- 
- 

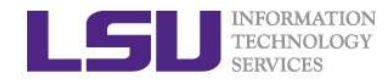

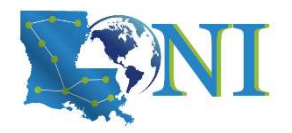

## File Systems

- $\triangleright$  All files are arranged in directories.
- $\triangleright$  These directories are organized into the file system

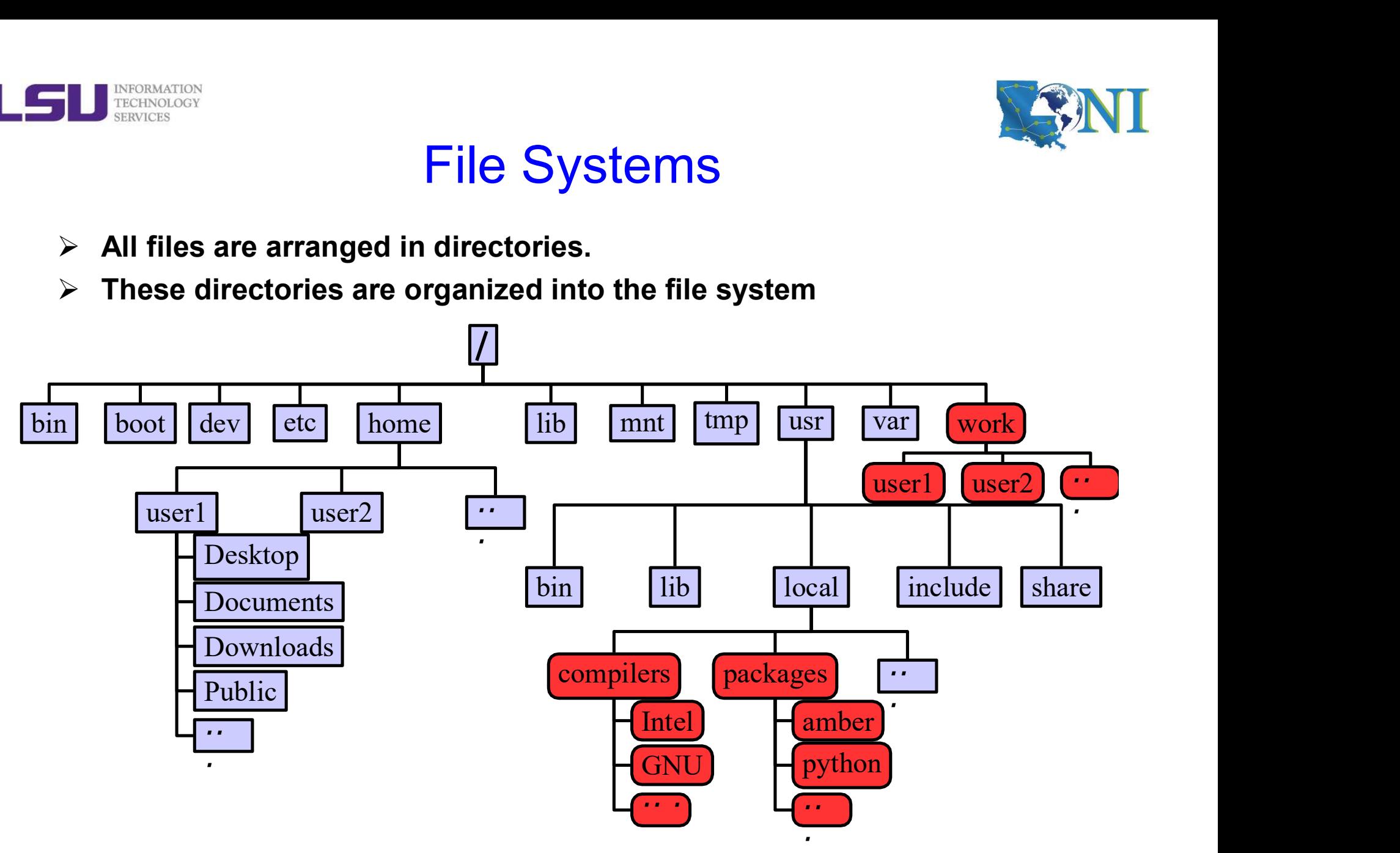

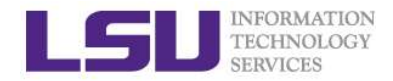

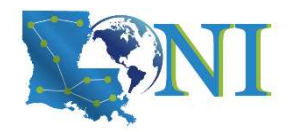

## File Systems

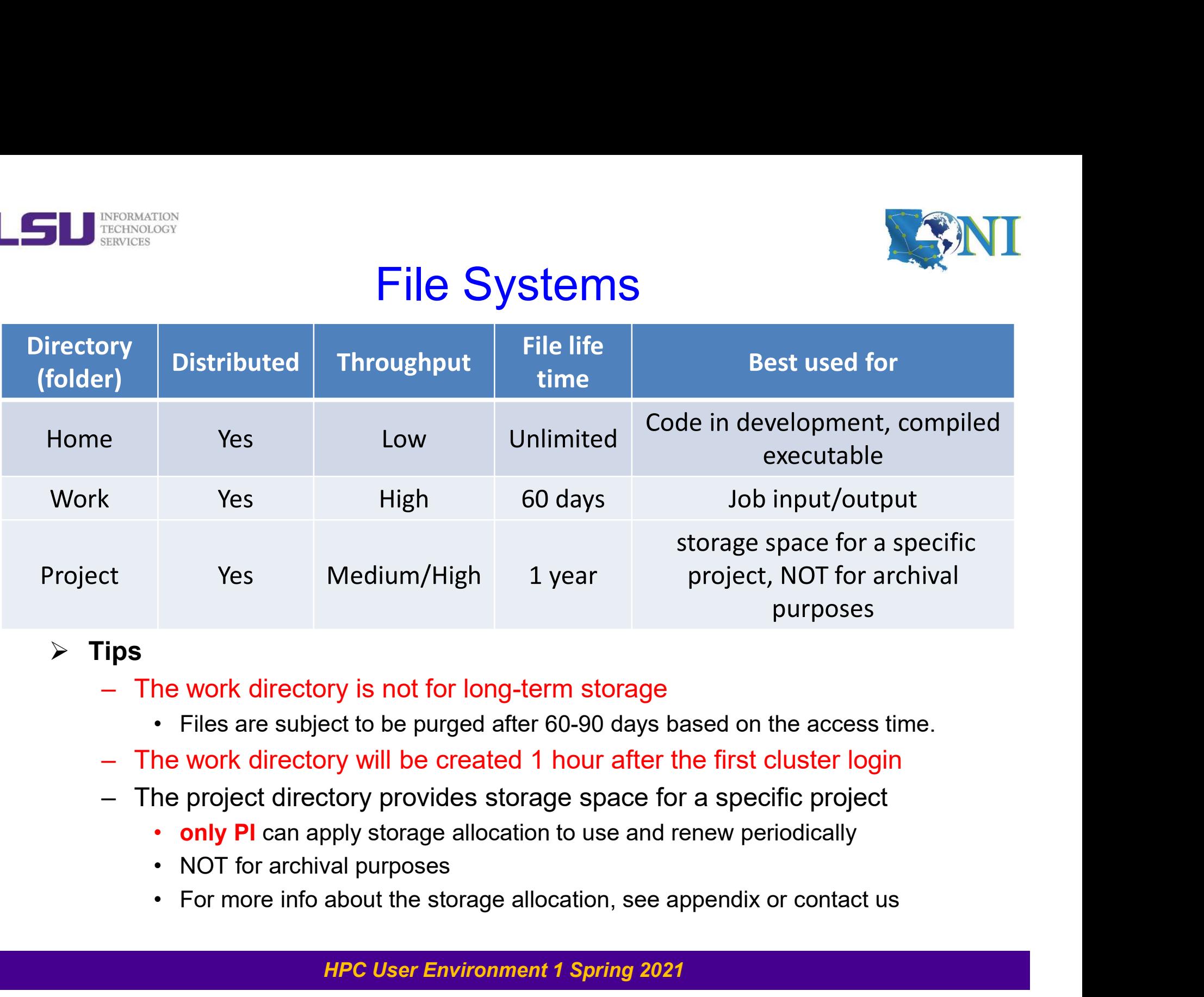

#### $\triangleright$  Tips

- -
- 
- -
	-
	-

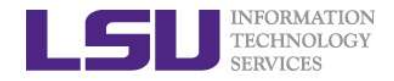

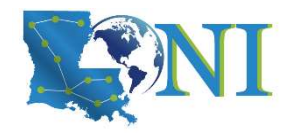

## Disk Quota

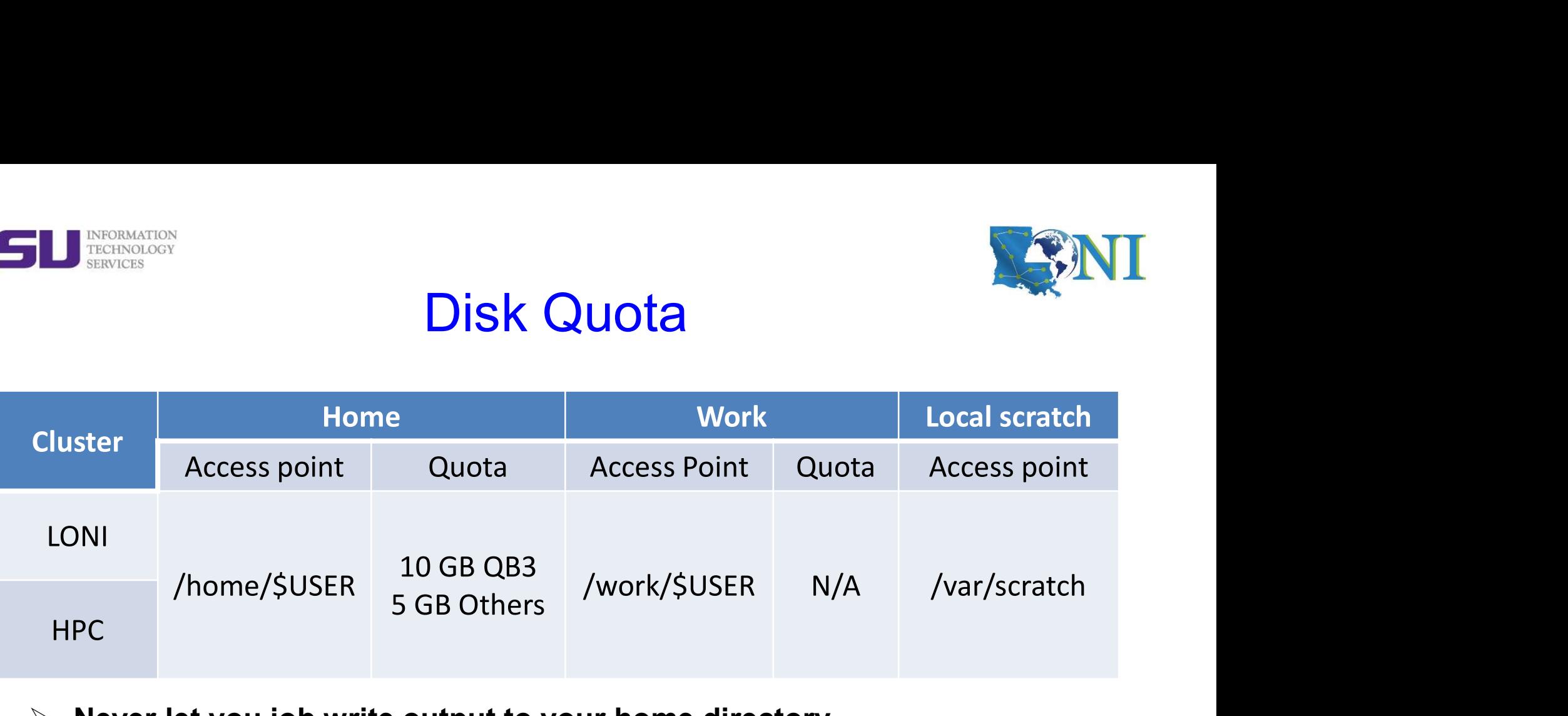

- $\triangleright$  Never let you job write output to your home directory
- $\triangleright$  Check current disk quota and usage
	- showquota

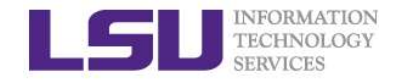

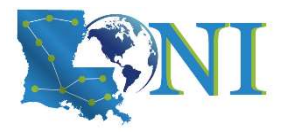

# File Transfer (Linux/Mac) ETECHNOLOGY<br>
FECHNOLOGY<br>
FORMATION<br>
FORMATION<br>
FORMATION<br>
FORMATION<br>
FORMATION<br>
FORMATION<br>
FORMATION<br>
FORMATION<br>
FORMATION<br>
FORMATION<br>
FORMATION<br>
Syntax: scp <options> <source> <destination><br>
FORMATION<br>
FORMATION<br>
FORMATIO File Transfer (Linux/Mac)<br>
(to a Unix/Linux/Mac machine (including between the clusters)<br>
(to a Unix/Linux/Mac machine (including between the clusters)<br>
(c) or rsync command<br>
(experience) syntax: rsync <options> <source> < File Transfer (Linux/Mac)<br>
• Solvet a Unix/Linux/Mac machine (including between the clusters)<br>
rep or rsync command<br>
• Syntax: scp <options> <source> <destination><br>
• Syntax: rsync <options> <source> <destination><br>
• Synta File Transfer (Linux/Mac)<br>
File Transfer (Linux/Mac)<br>
- scp or rsync command<br>
- Syntax: scp <options> <source> <destination><br>
- Syntax: srgnc <options> <source> <destination><br>
- Please tar/zip large numbers of files before File Transfer (Linux/Mac)<br>
(to a Unix/Linux/Mac machine (including between the clusters)<br>
cp or rsync command<br>
• Syntax: scp <options> <source> <destination><br>
• Syntax: rsync coptions> <source> <destination><br>
lease tar/zip

#### $\triangleright$  From/to a Unix/Linux/Mac machine (including between the clusters)

- -
	-
- -

 $\triangleright$  From a download link on a website (usually opened with a web browser) FIIC ITANSTET (LINUX/WIAC)<br>
From/to a Unix/Linux/Mac machine (including between the clusters)<br>
- scp or rsync command<br>
- Syntax: scp <options> <source> <destination><br>
- Please tar/zip large numbers of files before transfe **Transform of a Unix/Linux/Mac machine (including be**<br>
Syntax: scp <options> <source> <destinati<br>
• Syntax: rsync <options> <source> <destinati<br>
• Please tar/zip large numbers of files before tran<br>
• Syntax: tar czvf files From/to a Unix/Linux/Mac machine (including between the clusters<br>
- scp or rsync command<br>  $\cdot$  Syntax: scp <options> <source> <destination><br>  $\cdot$  Syntax: rsync <options> <source> <destination><br>
- Please tar/zjp large numb

- 
- 

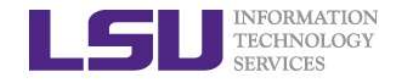

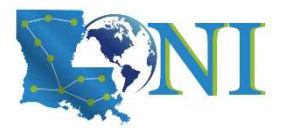

# File Transfer (Windows)

#### $\triangleright$  From/to a Windows machine

- 
- 

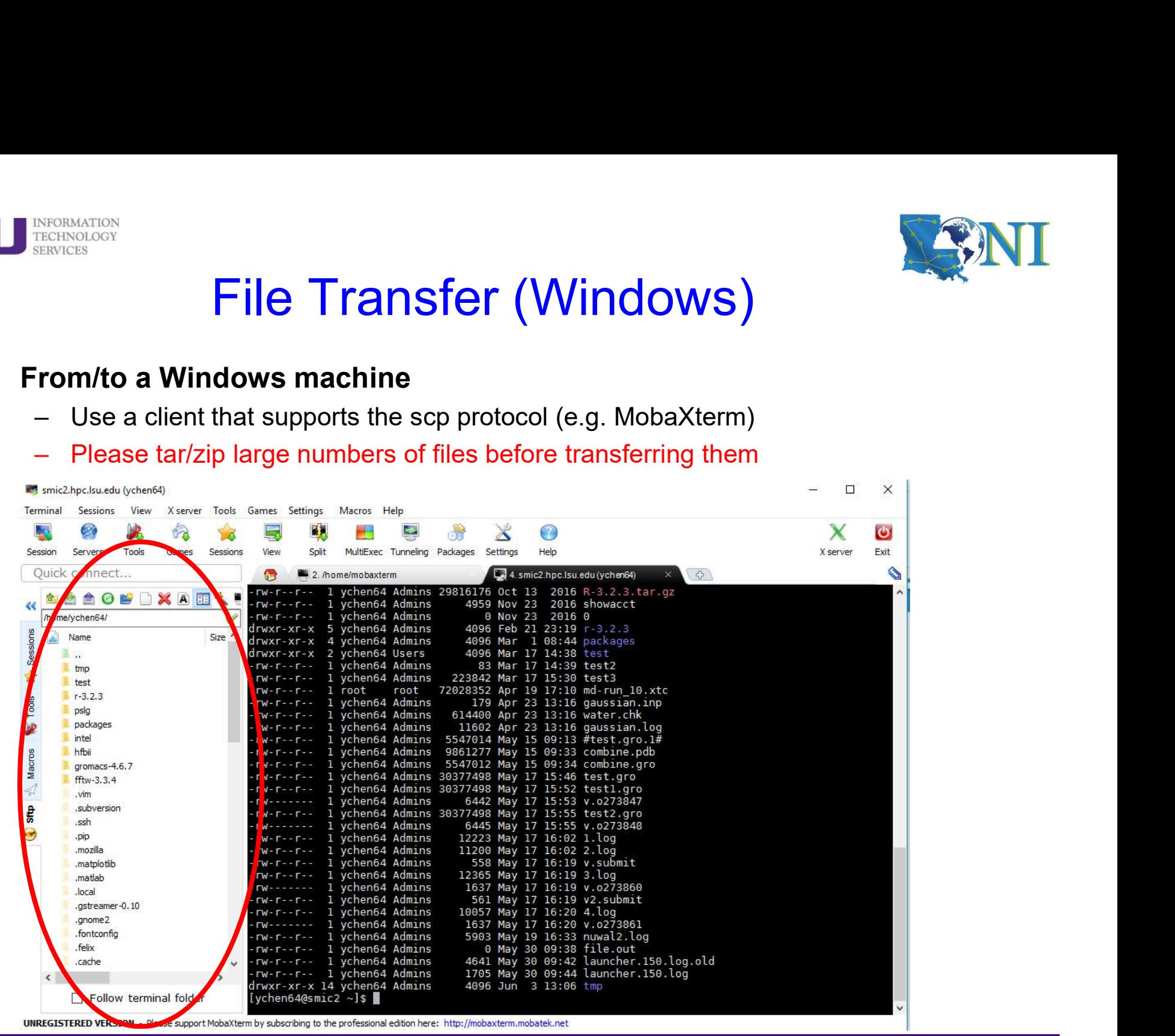

HPC User Environment 1 Spring 2021

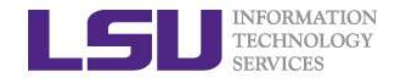

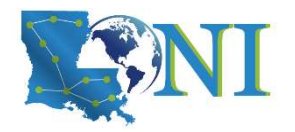

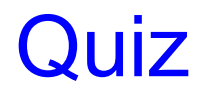

 I am trying to transfer 72000 files from HPC. How should I proceed with the transfer?

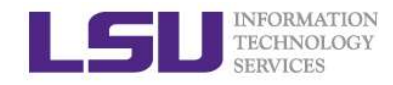

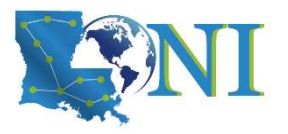

# Review the use of vim editor **Proov**<br> **Proov**<br> **Proov Example 10**<br> **Example Shift 2**<br> **Example Shift Z or :**<br> **Example 2**<br> **Example 2**<br> **Example Shift Z shift Z or :**<br> **CODE Shift Z or :**<br> **CODE Shift Z or :**<br> **CODE Shift Z or :**<br> **CODE Shift Z or :**<br> **CODE Shift Z or :**<br> **C**

- vi (name of file)
- Commands in VI
- France (-- INSERT -- shows in the bottom left corner)<br>
is insert mode (-- INSERT -- shows in the bottom left corner)<br>  $-$  esc exits insert mode, back to the command mode<br>  $\cdot$  dd -> deletes line<br>  $\cdot$  u -> Undo<br>  $\cdot$  Shif
	- -
		- $\cdot$  u  $\rightarrow$  Undo
		-
		- :q! -> exit without saving
		- : (some number) -> moves through file to row #
		- /(indicator) -> search
			- Use N to find Next
		- [ (page up) ] (page down)
- NO CAPS (e.g. :q!  $\neq$  :Q!)

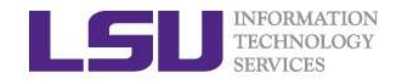

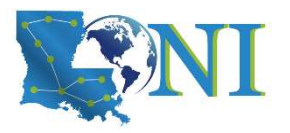

# Application Software MERINGOISTECHNOLOGY<br>
TECHNOLOGY<br> **Application Software**<br>
- Mathematical and utility libraries<br>
- FFTW, HDF5, NetCDF, PETSc...<br>
- Applications FION<br> **Application Software**<br> **Application Software**<br>
• FFTW, HDF5, NetCDF, PETSc...<br>
pplications<br>
• Amber, CPMD, NWChem, NAMD, Gromacs, F **ETERNATION<br>
TECHNOLOGY<br>
- Mathematical and utility libraries<br>
- Mathematical and utility libraries<br>
- FETW, HDF5, NetCDF, PETSc...<br>
- Application<br>
- Visualization<br>
- Visualization** FION<br> **Application Software**<br> **led Software**<br>
• FFTW, HDF5, NetCDF, PETSc...<br>
pplications<br>
• Amber, CPMD, NWChem, NAMD, Gromacs, R, LAMMPS...<br>
isualization<br>
• Vislt, VMD, GaussView **Application Soft**<br> **Application Soft**<br> **Application Soft**<br> **Application Soft**<br> **-** Mathematical and utility libraries<br>
• FFTW, HDF5, NetCDF, PETSc...<br>
- Application<br>
• Visualization<br>
• Visualization<br>
• Visualization<br>
• Pr FOON<br> **Example Software**<br> **Parameters Application Software**<br>
• FFTW, HDF5, NetCDF, PETSc...<br>
pplication<br>
• Amber, CPMD, NWChem, NAMD, Gromacs, R, LAMM<br>
isualization<br>
• VisIt, VMD, GaussView<br>
• Totalview, DDT, TAU... Application Soft<br>
Installed Software<br>
- Mathematical and utility libraries<br>
- FFTW, HDF5, NetCDF, PETSc...<br>
- Application<br>
- Mather, CPMD, NWChem, NAMD, Groma<br>
- Visualization<br>
- Visut, VMD, GaussView<br>
- Programming Tools<br> **Application Software**<br> **led Software**<br> **explored Andally Software**<br>
• FFTW, HDF5, NetCDF, PETSc...<br>
pplications<br>
• Amber, CPMD, NWChem, NAMD, Gromacs, F<br>
isualization<br>
• Vislt, VMD, GaussView<br>
rogramming Tools<br>
• Totalvie

#### $\triangleright$  Installed Software

- -
- -
- -
- -
- $\triangleright$  List of software
- 1<br>
Stalled Software<br>
 Mathematical and utility libraries<br>
 FFTW, HDF5, NetCDF, PETSc...<br>
 Application<br>
 Yisualization<br>
 Visul, VMD, GaussView<br>
 Programming Tools<br>
 Totalview, DDT, TAU...<br>
List of software<br>
 http://
- > Installed under /usr/local/packages
- $\triangleright$  User requested packages
- Applications<br>
 Amber, CPMD, NWChem, NAMD, Gromacs, R, LAMMPS...<br>
 Visualization<br>
 Vislt, VMD, GaussView<br>
 Programming Tools<br>
 Totalview, DDT, TAU...<br> **ist of software**<br>
 http://www.hpc.lsu.edu/resources/software/in users, in which case it will be installed under /project or /usr/local/packages

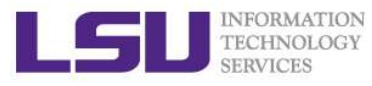

# Software Environment: Module and Softeny MERINACION<br> **SERVICES**<br> **CONTRIGES - PATH: where to look for executables**<br>
- LD\_LIBRARY\_PATH: where to look for shared lib<br>
- LD\_INCLUDE\_PATH: where to look for shared lib<br>
- LD\_INCLUDE\_PATH: where to look for header an MERINARY CONTROLLIBRARY\_PATH: WOOD MERINDED TO USE AND SO THE INTERNATION - PATH: where to look for executables<br>- PATH: where to look for executables<br>- LD\_LIBRARY\_PATH: where to look for shared libraries<br>- LD\_INCLUDE\_PATH: MEGING CONGRESS<br>
TREATH: WORTER (DIVITON METRIC )<br>
- PATH: where to look for executables<br>
- LD\_LIBRARY\_PATH: where to look for shared libraries<br>
- LD\_INCLUDE\_PATH: where to look for header and include files<br>
20ther environ ECINOLOGY<br>
ECINOLOGY<br>
ENVIROPEDIA: MODULE <del>and</del><br>
- PATH: where to look for executables<br>
- LD\_LIBRARY\_PATH: where to look for shared libraries<br>
- LD\_INCLUDE\_PATH: where to look for header and include<br>
- LD\_INCLUDE\_PATH: whe THERE THE MANUTE CONSIDER THE MONDREN THE MATH: Where to look for executables<br>
- PATH: where to look for executables<br>
- LD\_LIBRARY\_PATH: where to look for shal<br>
- LD\_INCLUDE\_PATH: where to look for head<br>
Mondre The Mondrey

#### $\triangleright$  Environment variables

- 
- 
- 
- $\triangleright$  Other environment variables sometimes needed by various software
	-
	-

#### $\triangleright$  Fnvironment Modules

- ETTWILL THE MICTIME INCOURTE CHREE CONCITY<br>
 PATH: where to look for executables<br>
 LD\_LIBRARY\_PATH: where to look for shared libraries<br>
 LD\_INCLUDE\_PATH: where to look for shared libraries<br>
 LD\_INCLUDE\_PATH: where to l supercomputing sites use modules. Much more convenient than setting variables in .bashrc – PATH: Where to look for executables<br>
– LD\_LIBRARY\_PATH: where to look for shared libraries<br>
– LD\_INCLUDE\_PATH: where to look for header and include files<br>
9ther environment variables sometimes needed by various<br>
– LIBRAR – LD\_INCLUDE\_PATH: where to look for neader and include files<br>
of the environment variables sometimes needed by various software<br>
– LIBRARY\_PATH, C\_LIBRARY\_PATH<br>
– LDFLAGS, LDLIBS<br>
Invironment Modules<br>
– An application tha The Final Multimum of The USER CONSIDER THE USER AND VERTILED AN application that helps users set up their environment. Most<br>
Supercomputing sites use modules. Much more convenient than<br>
variables in .bashrc<br>
— SuperMike2,
- 
- $\triangleright$  SoftEnv
	-
	- http://www.hpc.lsu.edu/docs/guides.php?system=SuperMike2#env

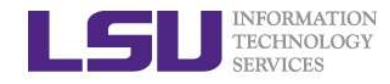

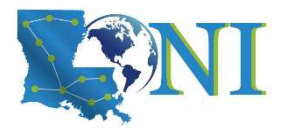

# Using Environment Modules

- $\triangleright$  Environment Modules is a framework to manage what software is loaded into a user's environment. Its functionality includes MERINSINGS<br> **ENGLIST ALL SOFTWARE CONTROLLET ALL SOFTWARE PACKAGES**<br>
SURVIVION DRIVITO INTERNATION AND RELATION STORE IN SOFTWARE IS<br>
- List all software packages currently available in the Environment<br>
- List all software MERINGING<br>
MERINGING MERINO ENVIRONMENT MODULES<br>
ENVIRONMENT MODULES<br>
invironment Modules is a framework to manage what software is<br>
Daded into a user's environment. Its functionality includes<br>
- List all software packages MERINDING MERINDING MERINDING MERINDING MERINDING MERINDING MERINDING SINNIFORM **LOCAL STANDARY CONTINUITY** STATE IN Software packages currently available in the Environment Modules system,<br>- List all software packages cur
	- Modules system, MERINGON STROMATORY<br>
	MERINGON STRUCTS<br>
	ENTRICITY SURVICE SITE INTO DURING A USING SITE INTO A USING SITE OF SANGHALL AND A USING SURVICE SURVICE - List all software packages currently available in the Environment.<br>
	- List
	-
	-
	-

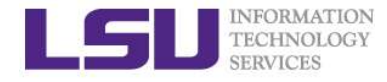

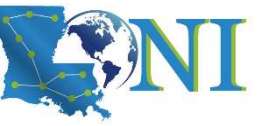

# Modules: List All Available Packages

#### $\triangleright$  The command to list all available packages is: module avail/av

[fchen14@smic1 ~]\$ module av ------------- /usr/local/packages/Modules/modulefiles/apps ------------------ abyss/1.5.2/INTEL-140-MVAPICH2-2.0 mpich/3.1.1/INTEL-14.0.2 ansys/15.0 mummer/3.23/INTEL-14.0.2 beast/1.7.5 mumps/4.10.0/INTEL-140-MVAPICH2-2.0 blast/2.2.22 muscle/3.8.31 blast/2.2.28/INTEL-14.0.2 mvapich2/2.0/INTEL-14.0.2(default) ... Modules: List All Available Packages<br>
> The command to list all available packages is: module avail/av<br>
[fchen14@smic1 ~]\$ module av<br>
--------------- /usr/local/packages/Modules/modulefiles/apps --------------------------ant/1.9.4 java/1.7.0 tgresid/2.3.4 unicore/6.6.0 globus/5.0.4-r1 pacman/3.29-r3 tgusage/3.0 xsede/1.0(default) gx-map/0.5.3.3-r1 tginfo/1.1.4 uberftp/2.6

 $\triangleright$  The format of the listed packages is <package name>/<package version>. For example, gcc/4.4.2 is version 4.4.2 of gcc.

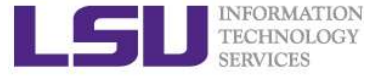

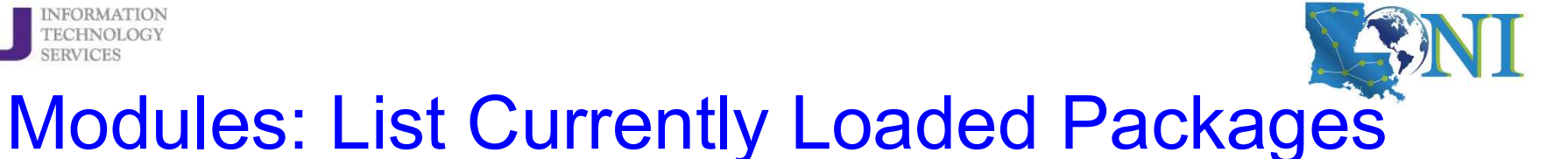

 $\triangleright$  To see what packages are currently loaded into a user's environment, the command is: module list

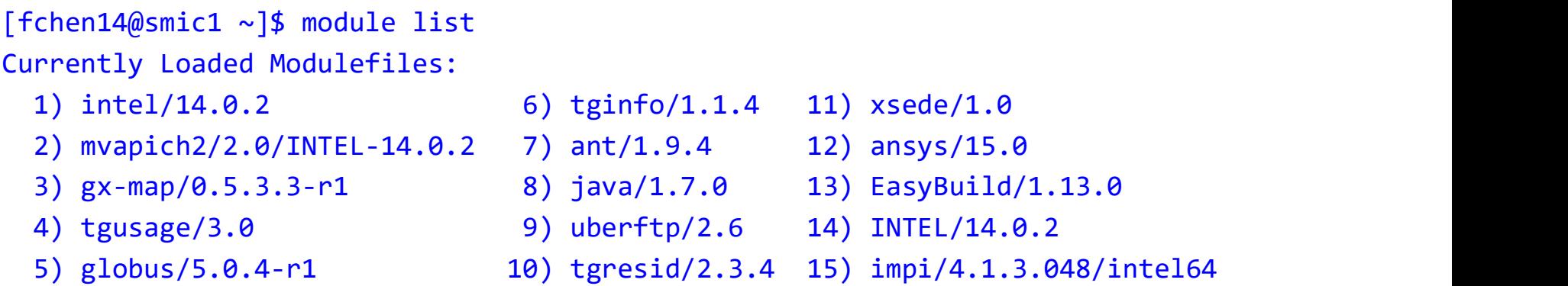

#### $\triangleright$  The above listing shows that this user has 15 packages loaded

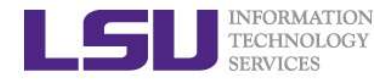

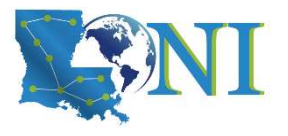

# Modules: Load/Unload a Package

- $\triangleright$  The command for loading a package into a user's environment is: module load <package name>.
- $\triangleright$  The command for unloading a package is: module unload  $\triangle$  package name>.
- $\triangleright$  If a specific version of a package is desired, the command can be

```
Expanded to: module load spackage into a user's environment is:<br>
module load <package name>.<br>
> The command for unloading a package is: module unload <package name>.<br>
> The command for unloading a package is: module unload
Modules: Load/Unload a Package<br>
> The command for loading a package into a user's environment is:<br>
module load <package name>.<br>
> The command for unloading a package is: module unload <package<br>
name>.<br>
> If a specific vers
intel/13.0.0 intel/13.1.3 intel/14.0.2(default)
[fchen14@smic1 ~]$ module load intel
→ The command for loading a package into a user's enviro<br>
module load <package name>.<br>
→ The command for unloading a package is: module unloa<br>
name>.<br>
→ If a specific version of a package is desired, the comman<br>
expanded
module load <package name>.<br>
> The command for unloading a package is: module unload <pack<br>
name>.<br>
> The command for unloading a package is desired, the command can b<br>
expanded to: module load <package name>/<package ver
[fchen14@smic1 ~]$ module unload intel
[fchen14@smic1 ~]$ module load intel/13.1.3
name>.<br>
> If a specific version of a package is desired, the commann expanded to: module load <package name>/<package \<br>
[fchen14@smic1 ~]$ module av intel<br>
------------- /usr/local/packages/Modules/modulefiles/apps -----
ick a specific version of a package is desired, the command can b<br>
expanded to: module load <package name>/<package version><br>
[fchen14@smic1 ~]$ module av intel<br>
intel/13.0.0 intel/13.1.3 intel/14.0.2(default)<br>
intel/13.
```
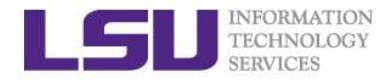

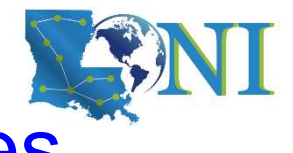

# Modules: Unload All Loaded Packages

#### $\triangleright$  To unload all loaded module files, use the purge method:

```
[fchen14@smic1 ~]$ module list
Currently Loaded Modulefiles:
   1) intel/14.0.2 3) r/3.1.0/INTEL-14.0.2 5) ansys/15.0
   2) INTEL/14.0.2 4) impi/4.1.3.048/intel64
[fchen14@smic1 ~]$ module purge
[fchen14@smic1 ~]$ module list
Modules: Unload All Loaded<br>
> To unload all loaded module files, use the purge<br>
[fchen14@smic1 ~]$ module 1ist<br>
Currently Loaded Modulefiles:<br>
1) intel/14.0.2 3) r/3.1.0/INTEL-14.0.2<br>
2) INTEL/14.0.2 4) impi/4.1.3.048/inte
[fchen14@smic1 ~~\sim]$
```
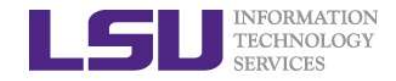

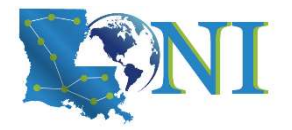

# Modules: Dependencies

 $\triangleright$  Note that Modules will load any prerequisites (dependencies) for a package when that package is loaded. Modules: Dependence SERVICES<br>
Note that Modules will load any prerequisites (depackage when that package is loaded.<br>
[fchen14@smic1 ~]\$ module list<br>
No Modulefiles Currently Loaded.<br>
[fchen14@smic1 ~]\$ module av gromacs<br>
-

[fchen14@smic1 ~]\$ module list

```
Modules: Dependencies<br>
CONSTRES MONORES: Dependencies<br>
CONSTRES MONORES: Module av gromacs (dependencies)<br>
Package when that package is loaded.<br>
[fchen14@smic1 ~]$ module list<br>
No Modulefiles Currently Loaded.<br>
[fc
---------------- /usr/local/packages/Modules/modulefiles/apps -------------------
gromacs/5.0/INTEL-140-MVAPICH2-2.0(default)
[fchen14@smic1 ~]$ module load gromacs/5.0
gromacs/5.0 gromacs/5.0/INTEL-140-MVAPICH2-2.0
[fchen14@smic1 ~]$ module load gromacs
[fchen14@smic1 ~]$ module list
Currently Loaded Modulefiles:
  1) intel/14.0.2 3) mvapich2/2.0/INTEL-14.0.2
  2) INTEL/14.0.2 4) gromacs/5.0/INTEL-140-MVAPICH2-2.0
```
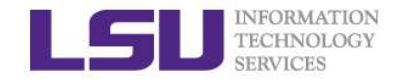

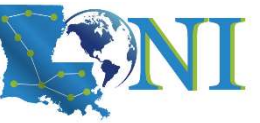

# Modules: Display the module changes

 $\triangleright$  The display/show command will detail all changes that will be made to

-------------------------------------------------------------------

**the user's environment: module module changes**<br>
> The displayshow command will detail all changes that will be made to<br>
the user's environment: module disp <package name>.<br>
[fchen14@smic1 ~]\$ module disp python/2.7.7-anac /usr/local/packages/Modules/modulefiles/apps/python/2.7.7-anaconda: Modules: Display the module changes<br>
> The display/show command will detail all changes that will be made to<br>
the user's environment: module disp <package name>.<br>
[fchen14@smic1 ~]\$ module disp python/2.7.7-anaconda<br>
-----**MORUMES:** Display the module changes<br>
> The display/show command will detail all changes that will be made to<br>
the user's environment: module disp <package name>.<br>
{fchent4@smic1 ~1\$ module disp python/2.7.7-anaconda<br>
... http://python.org/

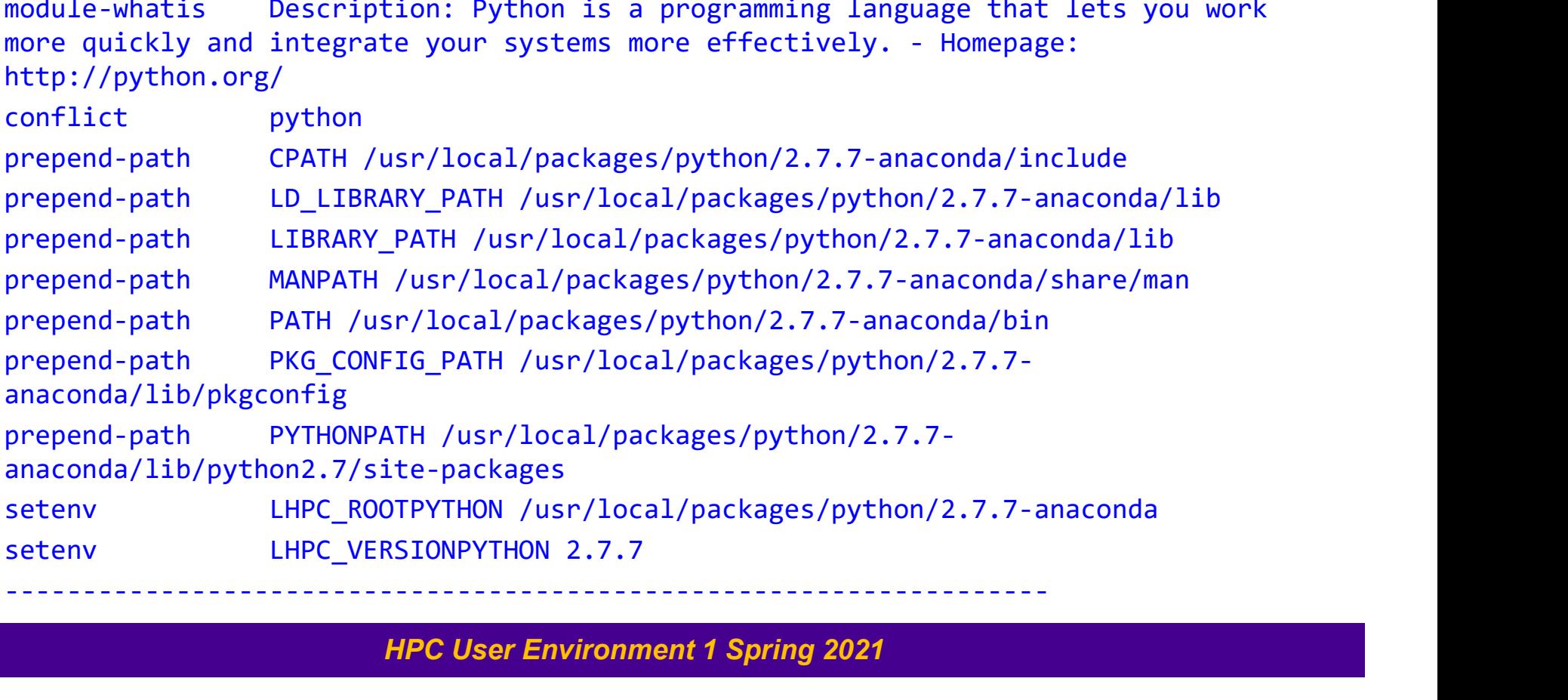

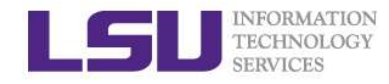

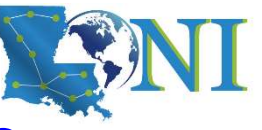

# Modules: Load Automatically on Login

- $\triangleright$  On HPC and LONI clusters, Modules can be loaded automatically on login by adding the appropriate module load commands to a user's ~/.bashrc or ~/.modules (recommended) file Modules: Load Automatically on HPC and LONI clusters, Modules can be loaded at login by adding the appropriate module load comman  $\sim/$ . bashrc or  $\sim/$ . modules (recommended) file The following example shows a .modules fi
- $\triangleright$  The following example shows a .modules file that automatically loads

[fchen14@smic1 ~]\$ cat ~/.modules ## This is the default .modules file for smic # It is used to customize your Modules environment # variables such as PATH and LD\_LIBRARY\_PATH. ## The default software stack on smic uses # Intel/cluster studio xe 2013.1.046/composer xe 2013 sp1.2.144 # mvapich2/2.0/INTEL-14.0.2 ## To learn more about available software, try: # module --help ## Your default software module load r/3.1.0/INTEL-14.0.2 module load impi/4.1.3.048/intel64 module load ansys/15.0 # You can add additional software here

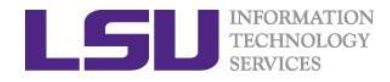

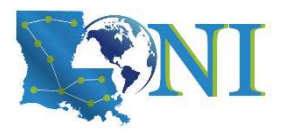

# Creating Your Own Module File

 $\triangleright$  An example of a simple module file  $(\sim/my_{modulc/gitkey})$ :

```
#%Module
proc ModulesHelp { } {
   puts stderr { my compiled version of git.
   }
}
module-whatis {version control using git}
set GIT HOME /home/fchen14/packages/git-master/install
prepend-path PATH $GIT HOME/bin
```
- $\triangleright$  Add the path to the key to the MODULEPATH environment variable:
	- \$ export MODULEPATH=~/my\_module:\$MODULEPATH
- $\triangleright$  Then try to use:
	- \$ module load gitkey
	- \$ which git
	- \$ module unload gitkey
	- \$ which git

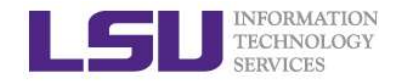

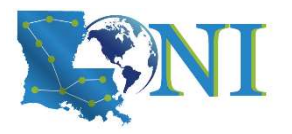

## Exercise: Use Modules

#### $\triangleright$  Find the key for gromacs

- EXETCISE: USE MOdules<br>
FERINGES<br>
THE USE SERVICES<br>
 Set up your environment to use gromacs you choose (one time change)<br>
 Check if the variables are correctly set by "which mdrun" EXAPTOR CONGRESS CONSULTER TREDROLLOGY<br>
FREEWICES<br>
- Set up your environment to use gromacs you choose (one time chan<br>
- Check if the variables are correctly set by "which mdrun"<br>
- Tind the key for Python-2.7 FREENCOLOGY<br>
FREENCOLOGY<br>
FREENCOLOGY<br>
- Set up your environment to use gromacs you choose (one time change)<br>
- Check if the variables are correctly set by "which mdrun"<br>
- Set up your environment to permanently use Python FINESINGTON<br>
FIRENCES<br>
FIRENCES<br>
– Set up your environment to use gromacs you choose (one time char<br>
– Check if the variables are correctly set by "which mdrun"<br>
– Set up your environment to permanently use Python-2.7<br>
– C
- 
- $\triangleright$  Find the key for Python-2.7
	-
	-

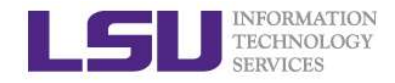

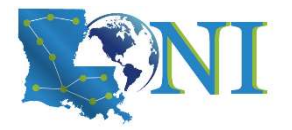

# Take-home message

- $\triangleright$  All words in red font are very important, CAPITALIZED ARE EVEN MORE IMPORTANT! TRECINOLOGY<br>TECHNOLOGY<br>III words in red font are very important, CAPITALIZ<br>IORE IMPORTANT!<br>Vhat is HPC and how to evaluate the computationa<br>wailable HPC resources<br>— LSU HPC, LONI, XSEDE<br>— SuperMike2, SuperMic, Queenbee, Ph MECINSONATION<br>MECINSON<br>GENERATOR **SUPER INTO A TECNOLOGY**<br>**MORE IMPORTANT!**<br>What is HPC and how to evaluate the computational speed (FL<br>wailable HPC resources<br>- LSU HPC, LONI, XSEDE<br>- SuperMike2, SuperMic, Queenbee, Philip FIRENCISCONSIN TRINCISES<br>
IN WORD IN TRINCIS IN TRINCIS IN TRINCIS IN TRINCIS IN TRINCIS IN THE EVEN<br>
IN TRINCIS IN THE AND TRINCIS IN THE CONDUCT ANTIFICIAL USE IN THE CONSTANT!<br>
THAT IS THE AND TRINCISED TO SUPPORT HIS U Take-home message<br>
Ill words in red font are very important, CAPITALIZED ARE EVEN<br>
IORE IMPORTANT!<br>
Vhat is HPC and how to evaluate the computational speed (FLOPS)<br>
- LSU HPC, LONI, XSEDE<br>
- SuperMike2, SuperMic, Queenbee, III words in red font are very important, CAPITALIZED ARE EVE<br>
IORE IMPORTANT!<br>
Vhat is HPC and how to evaluate the computational speed (FLO<br>
vailable HPC resources<br>
- LSU HPC, LONI, XSEDE<br>
- SuperMike2, SuperMic, Queenbee
- $\triangleright$  What is HPC and how to evaluate the computational speed (FLOPS) Vhat is HPC and how to evaluate the computational speed (FLOPS)<br>
vailable HPC resources<br>
– LSU HPC, LONI, XSEDE<br>
– SuperMike2, SuperMic, Queenbee, Philip<br>
account eligibility, allocation, password reset procedure.<br>
– Need
- $\triangleright$  Available HPC resources
	-
	-
- $\triangleright$  Account eligibility, allocation, password reset procedure. valiable HPC resources<br>
- LSU HPC, LONI, XSEDE<br>
- SuperMike2, SuperMic, Queenbee, Philip<br>
iccount eligibility, allocation, password reset pro<br>
- Need account sponsor (most likely a faculty) to st<br>
- It is free to run your – ESO HPC, LONI, ASEDE<br>
– SuperMike2, SuperMic, Queenbee, Philip<br>
account eligibility, allocation, password reset procedure.<br>
– Need account sponsor (most likely a faculty) to support HP(<br>
– It is free to run your simulati
	-
	-

#### $\triangleright$  Infrastructure

- 
- superivincez, superivinc, queenbee, Frimp<br>
account eligibility, allocation, password reset procedure.<br>
 Need account sponsor (most likely a faculty) to support HPC account<br>
 It is free to run your simulation on cluster

#### $\triangleright$  Practice on the cluster

- 
- 
- 

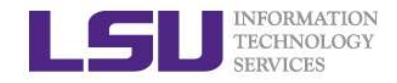

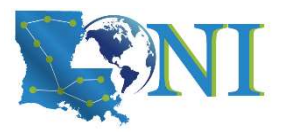

# Next Week Training HERENALTON<br>
HARPO User Environment 2, Feburary 3<br>
- More on job management and queue<br>
- Job submission and monitoring Mext Week Training<br>EERINOLOGY<br>HPC User Environment 2, Feburary 3<br>- More on job management and queue<br>- Job submission and monitoring Mext Week Training<br>
FEENNOLOGY<br>
JPC User Environment 2, Feburary 3<br>
— More on job management and queue<br>
— Job submission and monitoring<br>
Veekly trainings during regular semester

- 
- 
- $\triangleright$  Weekly trainings during regular semester
- Mext Week Training<br>
Pro User Environment 2, Feburary 3<br>
 More on job management and queue<br>
 Job submission and monitoring<br>
Weekly trainings during regular semester<br>
 Wednesdays "9:00am-11:00am" session, <del>Frey 307 CSC pu</del> online events during the COVID-19 pandemic **IPC User Environment 2, Feburary 3**<br>- More on job management and queue<br>- Job submission and monitoring<br>Veekly trainings during regular semester<br>- Wednesdays "9:00am-11:00am" session,<br>online events during the COVID-19 par<br>
- $\triangleright$  Programming/Parallel Programming workshops
	-
- $\triangleright$  Keep an eye on our webpage: www.hpc.lsu.edu
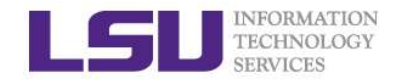

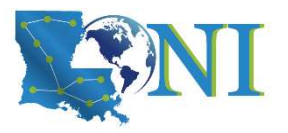

# HPC@LSU User Services ETERENATION<br>TERMICES<br>**Analysis**<br>**EXPICES**<br>**-** Currently manages 4 clusters<br>**COMMUNICATE:**<br>- Communication software ETCHNOLOGY<br>TECHNOLOGY<br>Hardware resources<br>- Currently manages 4 clusters<br>ioftware stack<br>- Communication software<br>- Programming support: compilers and libraries<br>- Application software HPC@LSU User Services<br>
Hermissions<br>
- Currently manages 4 clusters<br>
- Communication software<br>
- Programming support: compilers and libraries<br>
- Application software<br>
- Application software<br>
Contact user services ETECHNATION<br>
TECHNOLOGY<br> **Application software stack**<br>
- Currently manages 4 clusters<br>
- Communication software<br>
- Programming support: compilers and libra<br>
- Application software<br>
- Contact user services<br>
• Email Help Tic FREE SETVICES<br>
• Experimently manages 4 clusters<br>
• Currently manages 4 clusters<br>
• Communication software<br>
• Programming support: compilers and libraries<br>
• Application software<br>
• Contact user services<br>
• Email Help Tick

### • Hardware resources

- 
- Software stack
	-
- FIPUCCULOU USET SETVICES<br>
lardware resources<br>
 Currently manages 4 clusters<br>
ioftware stack<br>
 Communication software<br>
 Programming support: compilers and libraries<br>
 Application software<br>  **Contact user services<br>
 Em** 
	-
- Contact user services
	-
	-

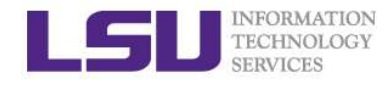

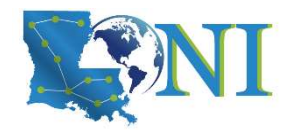

# Appendix

# Storage Allocation on /project

- $\triangleright$  Don't be confused with the computational allocation introduced in this training Appendix<br>
FREENOLOGY<br>
Storage Allocation on /project<br>
Non't be confused with the computational allocation introduced in this<br>
raining<br>
I can apply for extra disk space on the /project volume for you and<br>
is/her entire rese MERINGING MERING MANAGER (NET THEIR CONSUMPTON A SURVERSINGLY)<br>
MERINGISM SURVERS (NOT A SURVERS THEIR PROPORTING)<br>
THEIR SIZE EXCEEDS THEIR (NOT A SURVERS THEIR PROPORTING OF THEIR PROPORTING)<br>
IS the propertion of the re
- $\triangleright$  PI can apply for extra disk space on the /project volume for you and his/her entire research group if
	- long period of time; and
	-
- $\triangleright$  The unit is 100 GB
- $\triangleright$  Storage allocations are good for 6 months, but can be extended based on the merit of the request raining<br>
I' can apply for extra disk space on the /project volume for you and<br>
is/her entire research group if<br>
— your research requires some files to remain on the cluster for a fairly<br>
long period of time; and<br>
— their s Property for extra disk space on the /project volume for you and<br>
is/her entire research group if<br>
— your research requires some files to remain on the cluster for a fairly<br>
long period of time; and<br>
— their size exceeds – your research requires some files to remain on the cluster for a fairly<br>
long period of time; **and**<br>
– their size exceeds the quota of the /home<br> **he unit is 100 GB**<br> **torage allocations are good for 6 months, but can be**
- $\triangleright$  Examples of valid requests
	-
	-
- $\triangleright$  Examples of invalid requests
	- local storage and I need a temporary staging area

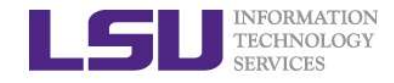

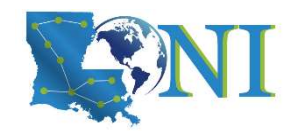

## Appendix Softenv: Listing All Packages

Command "softenv" lists all packages that are managed by SOFTENV

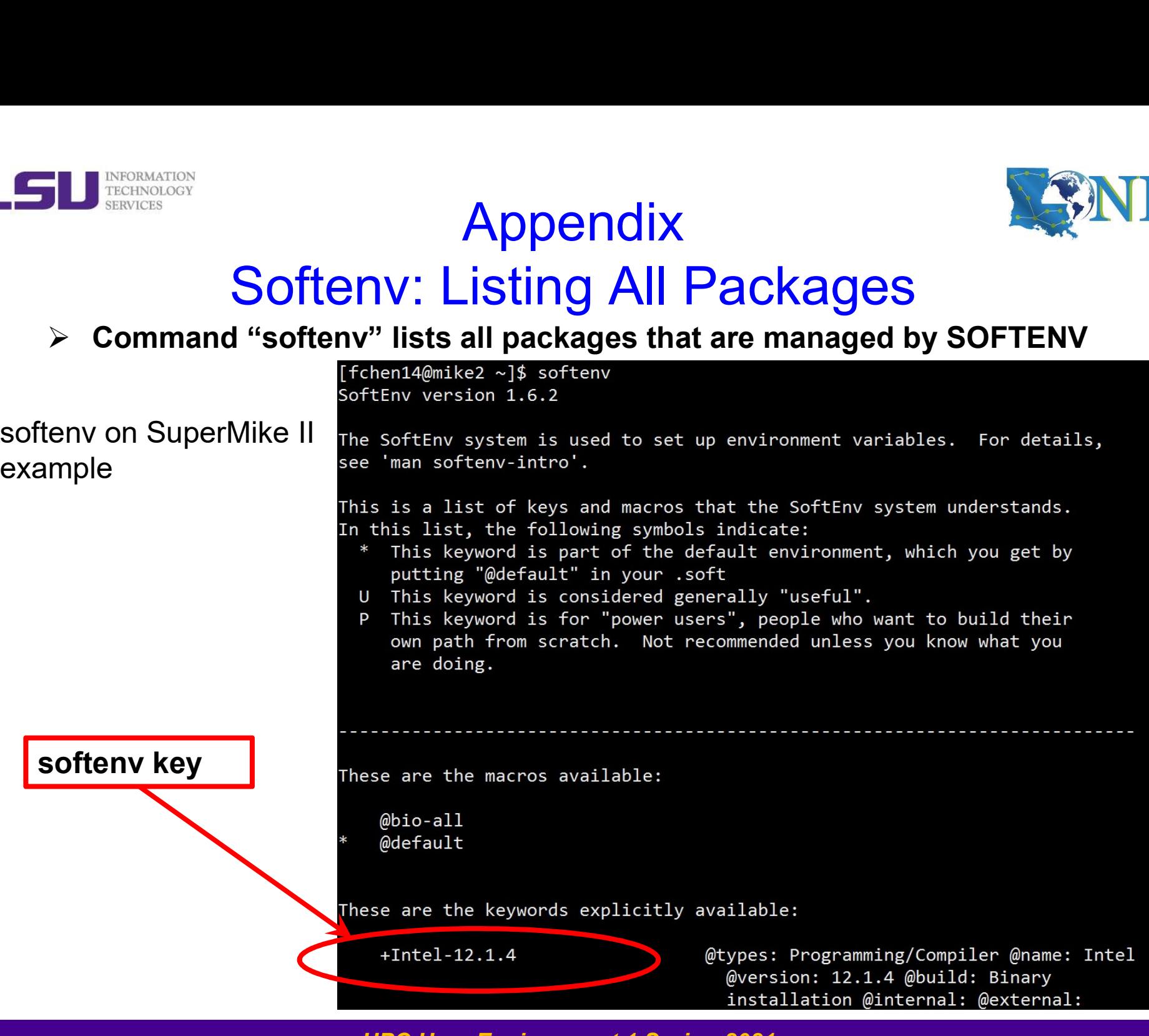

HPC User Environment 1 Spring 2021

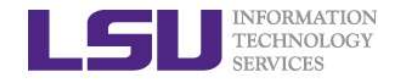

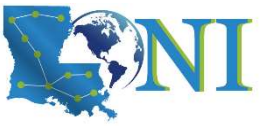

# Softenv: Searching A Specific Package

## > Use "-k" option with softenv":

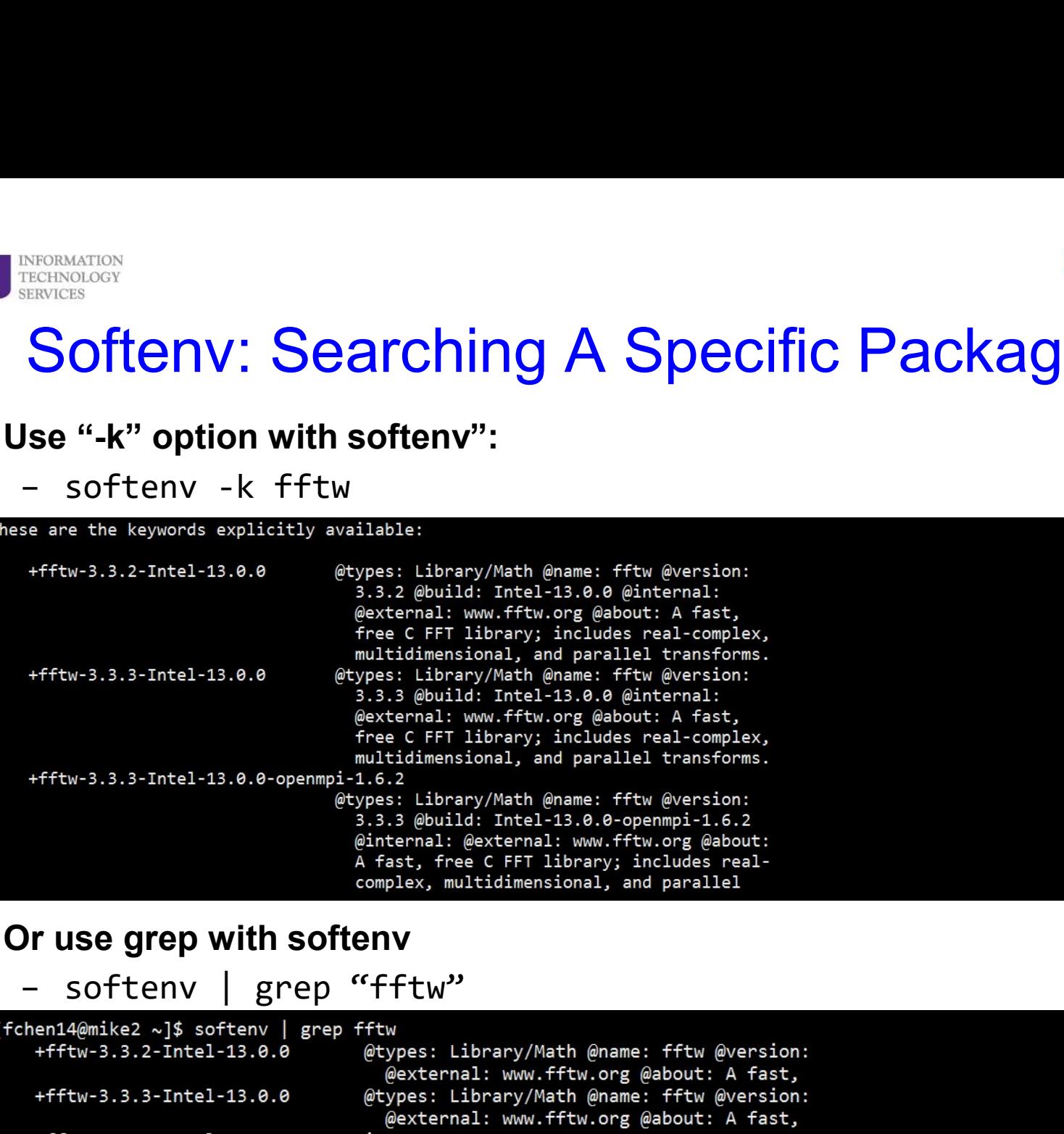

### $\triangleright$  Or use grep with softenv

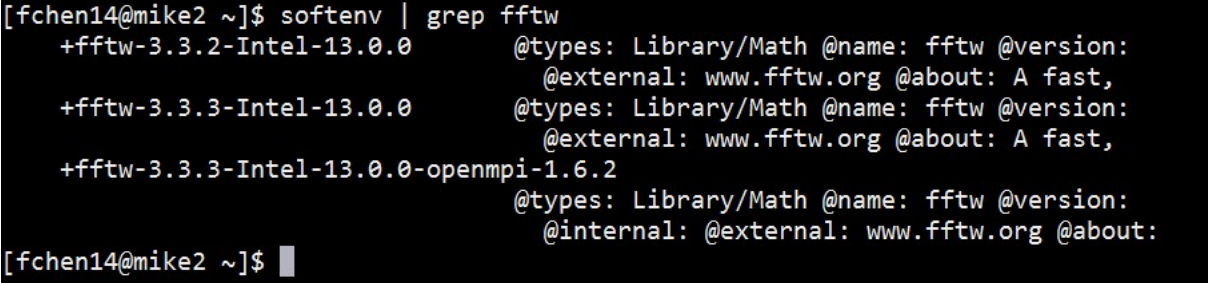

HPC User Environment 1 Spring 2021

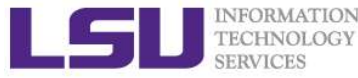

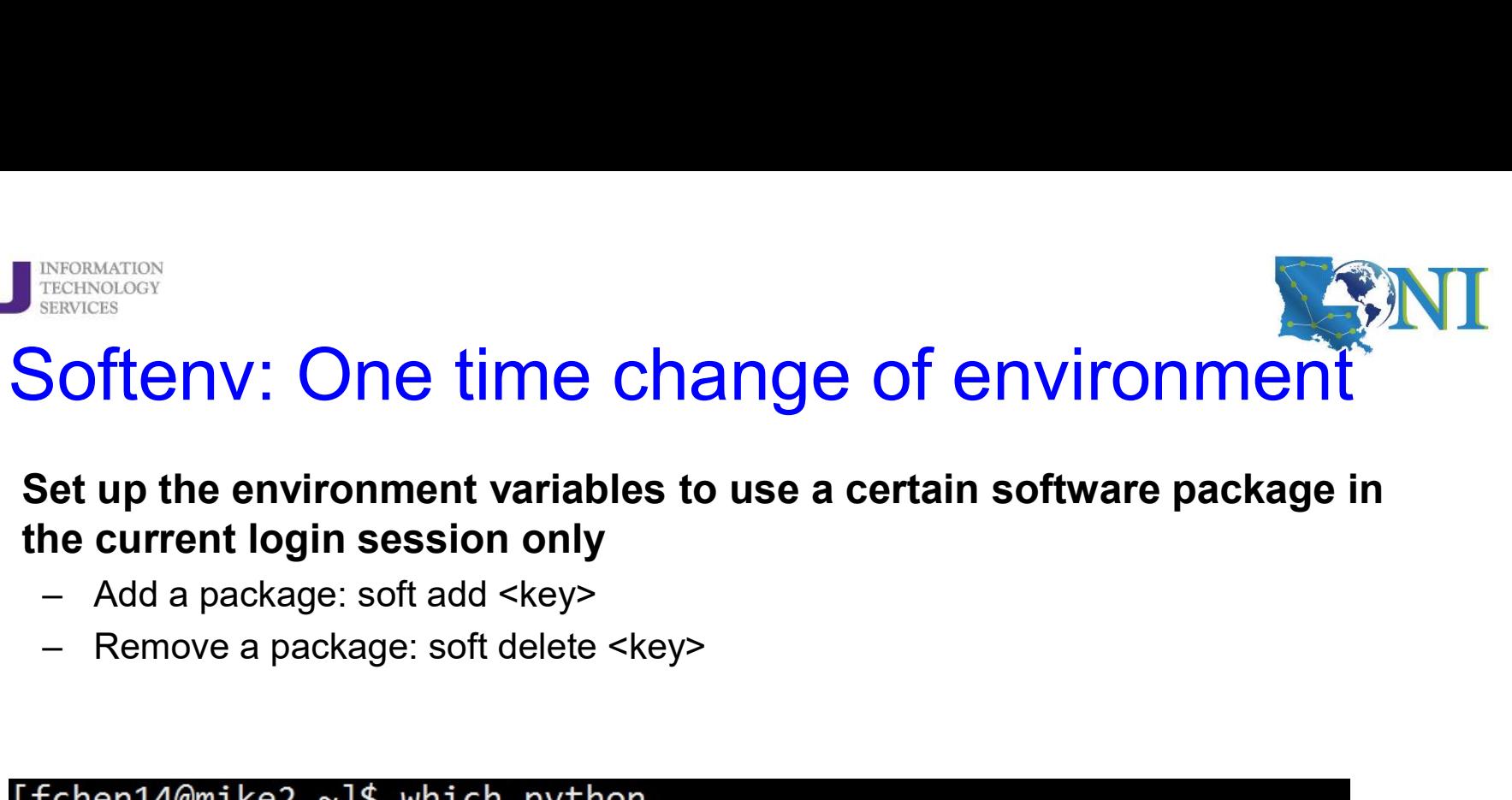

- $\triangleright$  Set up the environment variables to use a certain software package in the current login session only
	-
	-

/usr/bin/python [fchen14@mike2 ~]\$ soft add +Python-2.7.3-gcc-4.4.6 [fchen14@mike2 ~]\$ which python /usr/local/packages/Python/2.7.3/gcc-4.4.6/bin/python  $[fchen14@mike2 ~3]$ 

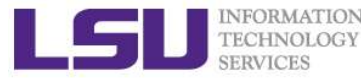

# Softenv: Permanent change of environment ETERISONATION<br>
TERISONATION<br> **OftenV. Permanent variables to use a**<br>
– First add the key to ~/.soft<br>
– Then execute resoft at the command line<br>
– The environment will be the same next time yo **SERICORMATION**<br>**CONDERICATS DEPARTMENT CHANGE Of ENVITO**<br>**Get up the environment variables to use a certain software**<br>- First add the key to ~/.soft<br>- Then execute resoft at the command line<br>- The environment will be the MERINSING STRING STRING STRING STRING STRING STRING STRING STRING STRING STRING STRING STRING STRING AND THE ENVIROPMENT CHARGE - First add the key to  $\sim$ /.soft<br>- Then execute resoft at the command line<br>- Then execute res

## $\triangleright$  Set up the environment variables to use a certain software package

- 
- 
- 

```
@default
[fchen14@mike2 ~]$ which python
/usr/bin/python
[fchen14@mike2 ~]$ vi ~/.soft
[fchen14@mike2 ~]$ resoft
[fchen14@mike2 \sim]$ cat \sim/.soft
+Python-2.7.3-gcc-4.4.6
@default
[fchen14@mike2 \sim]$ which python
/usr/local/packages/Python/2.7.3/gcc-4.4.6/bin/python
```
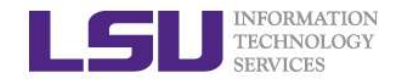

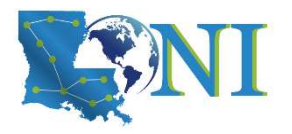

## Exercise: Use Softenv

## $\triangleright$  Find the key for gromacs-4.5.5

- EXETCISE: USE SOftenv<br>
FERINGES<br>
FERINGES<br>
 Set up your environment to use gromacs-4.5.5 (one time change)<br>
 Check if the variables are correctly set by "which mdrun" EXETCISE: USE Softenv<br>
FREENVIERS<br>
THE VARIABLES **CORPORER AREADS**<br>
- Set up your environment to use gromacs-4.5.5 (one time change)<br>
- Check if the variables are correctly set by "which mdrun"<br>
Tind the key for Python-2.7 Exercise: Use Softenv<br>
Financipal Control Control Control Control Control Control Control Control Control Control Control Control Control Control Control Control Control Control Control Control Control Control Control Cont FIREND **EXERGE:** USE Softenv<br>
FIREND **EXERGE:**<br>
- Set up your environment to use gromacs-4.5.5 (one time change)<br>
- Check if the variables are correctly set by "which mdrun"<br>
- Set up your environment to permanently use Py
- 
- $\triangleright$  Find the key for Python-2.7.3
	-
	-